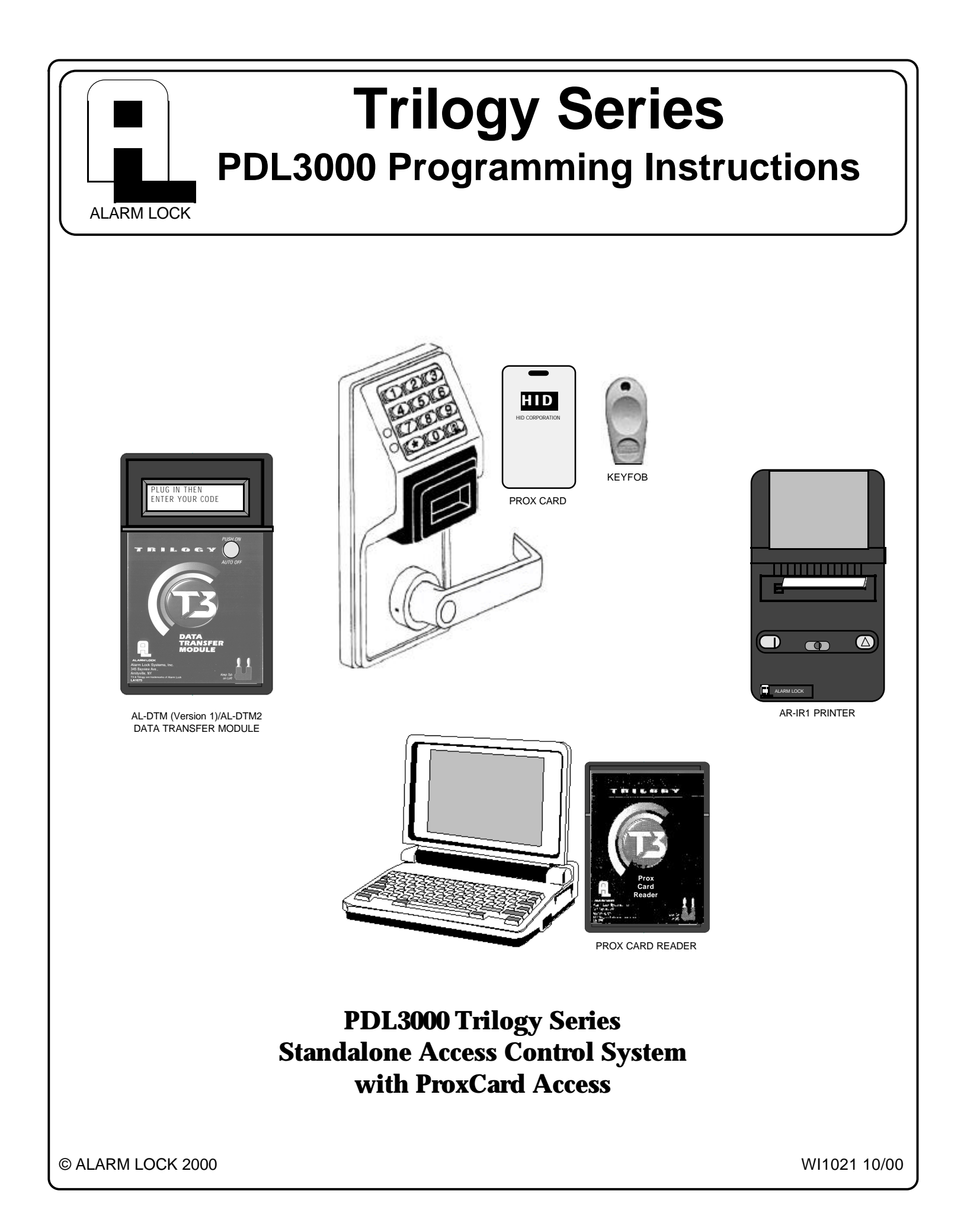

### **Table of Contents**

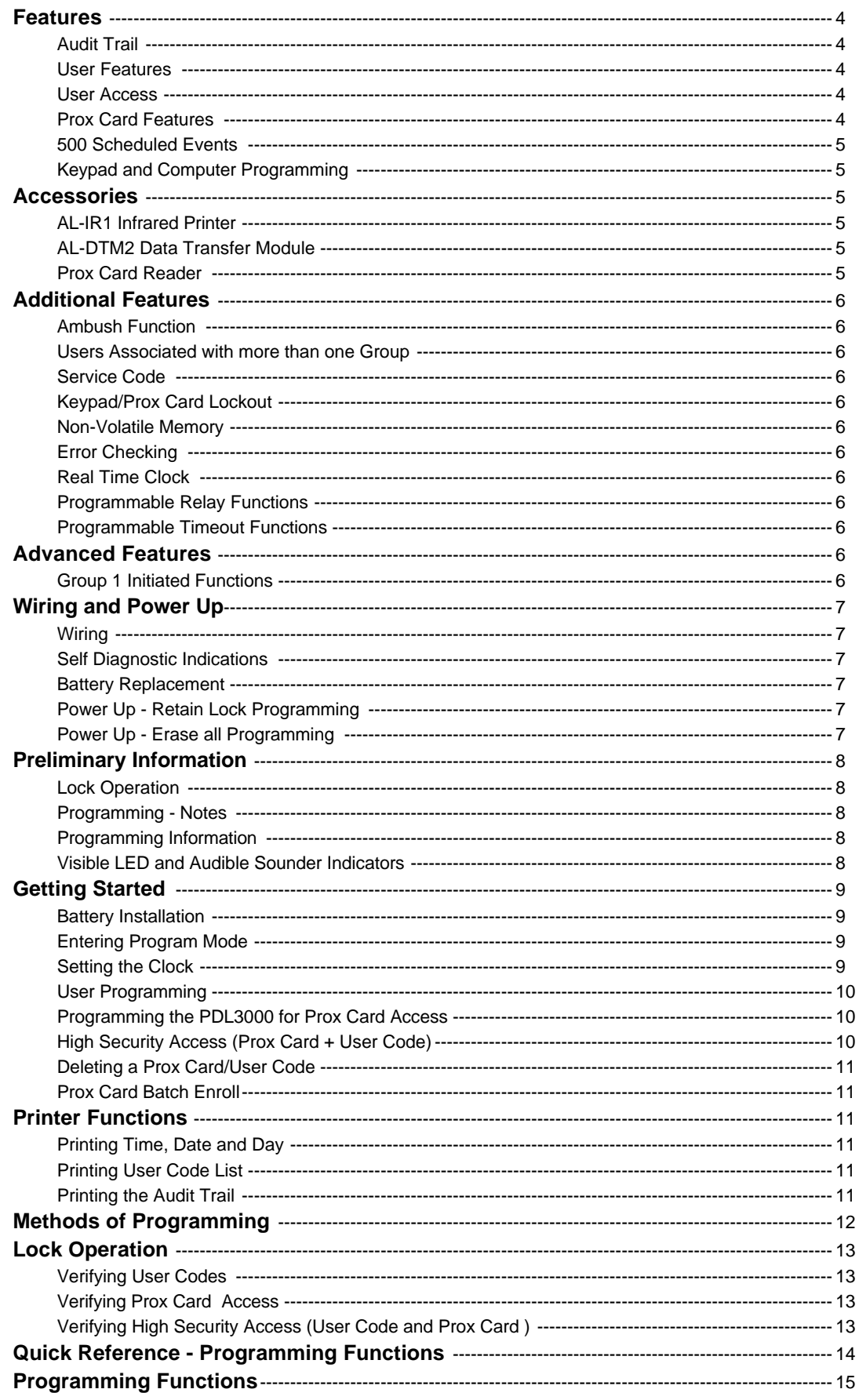

 $\overline{2}$ 

### **Table of Contents**

### **Function Number**

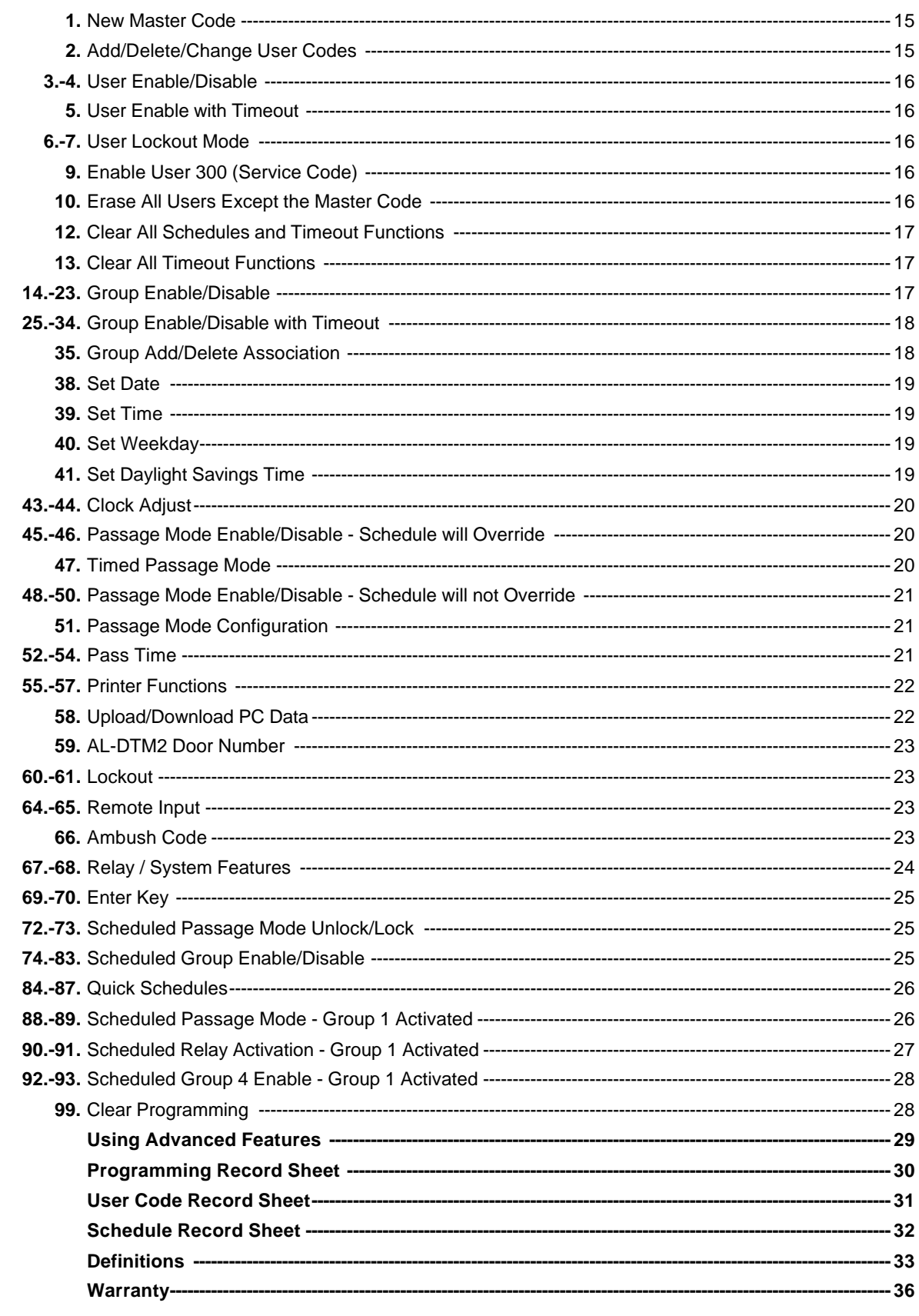

### **Features**

The Alarm Lock PDL3000 Series Trilogy Standalone Access Control System is a State-Of-The-Art Microprocessor Based Programmable Keypad-Entry and PROX Security Lock.

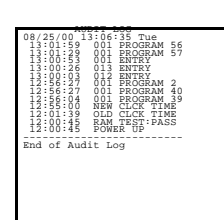

### **Audit Trail - 40,000 Events \***

- Time/Date Stamped Log of all Entries
- Logs Program Mode changes
- View Audit Trail: Print using the AL-IR1 hand-held printer Upload using Alarm Lock's DL-WINDOWS Software Use Alarm Locks AL-DTM2 to upload multiple lock logs
- **\*** AL-DTM2 transfers 5,000 events.

AL-DTM (Version 1) transfers first 1,200 events.

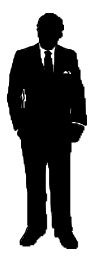

### **User Features**

- 2000 User Codes
- Master, Installer, Manager, Supervisor, Print Only and Basic User Codes
- 3, 4, 5 or 6 Digit User Codes
- Service Code (One-Time-Only Code)
- User Lockout Mode Total user lockout except User 1 code • 4 User Groups
- **\*** AL-DTM2 transfers 2,000 User Codes.
- AL-DTM (Version 1) transfer first 100 User Codes.

### **User Access**

- User Codes
- Prox Card
- Keyfob
- User Code + Prox Card (Highest Security) **Notes:**

Prox Cards and Keyfobs both function the same. Keyfobs can be replaced for all references to Prox Card.

Keypad Access and Prox Card/Keyfob Access function the same. All references to Keypad Entry also apply to Prox Cards

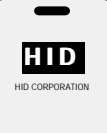

### **PROX Features**

- Batch Enroll Quickly and easily enroll multiple PROX Cards/ Keyfobs without the use of a PC.
- HID PROX Compatible compatible with most HID Prox Cards/ Keyfobs.

Compatible with 26 bit, 33 bit and 37 bit Prox Cards and Keyfobs.

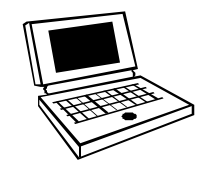

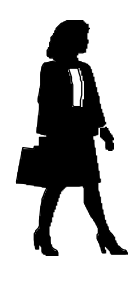

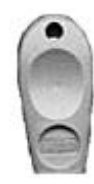

### **Features**

The Alarm Lock PDL3000 Series Trilogy Standalone Access Control System is a State-Of-The-Art Microprocessor Based Programmable Keypad-Entry and PROX Card Security Lock.

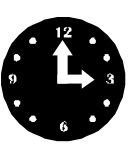

### **500 Scheduled Events \***

- Programmed to Unlock/Lock
- Enable/Disable Users
- Enable/Disable Groups
- Group 1 Activated Events
- 4 "Quick Schedules" allows programming of the 4 most common time schedules in one step

**\*** AL-DTM2 transfers all 500 scheduled events. AL-DTM (Version 1) transfer first 150 scheduled events.

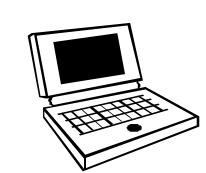

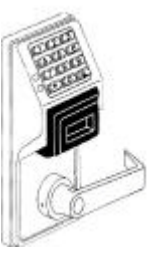

### **Keypad and Computer Programming**

- All programming may be done manually from the keypad, or from a PC using Alarm Lock's DL-Windows Software.
- Batch Enroll Allows programming multiple Prox Cards without the use of a PC.

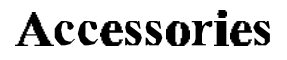

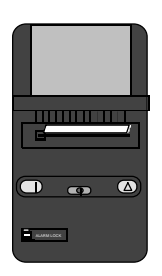

### **AL-IR1 Infrared Printer**

• Optional hand-held infrared printer may be used to print the Audit Trail and User Code List.

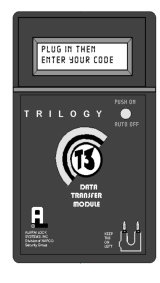

### **AL-DTM2 Data Transfer Module**

- Optional Hand-held Data Transfer Module. The AL-DTM2 may be used to easily transfer program data between up to 96 locks and a PC running DL-WINDOWS software. Easily transfer Audit Trail from multiple locks and then view or print each Audit Trail from a computer.
- AL-DTM (version 1) may be used; however limited to 48 Locks and the first 100 users.

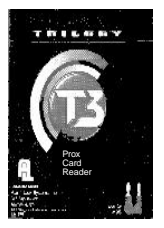

### **Prox Card Reader**

• Optional Prox Card Reader allows quick and easy programming of Prox Cards and Keyfobs without the need to enter codes when using DL-WINDOWS software to program PDL3000 locks.

### **Additional Features**

### **Ambush Function**

**1.** Connect relay to a device able to properly monitor dry contacts for an ambush condition.

**2.** Program the Relay for *Ambush Function Activated*

using Program Function 67(10).

**3.** Set the Ambush Code using Program Function 66.

**4.** When the ambush code is entered followed by a valid user code, the relay will close for 2 seconds.

### **Ambush Code**

The ambush code defaults to **99**.

#### **User Code**

An error will sound if you try to program a new user code starting with the ambush code.

### **Users Associated with more than one**

**Group** If a user is associated with more than one group, all associated groups would have to be disabled before the user is disabled.

### **Service Code**

User number 300 is the service code. Once the service code is used, it is disabled. Function 9 or User Number 297 is used to re-enable the service code.

### **Advanced Features**

### **Group 1 Member puts unit in Passage Mode Feature (88 & 89)**

**1.** Use Function 88 to set an *Open Time Window.* The lock will unlock (Passage Mode) when any Group 1 Member enters a code.

**2.** Use Function 89 to set the time to close the window. **Note:** Passage Mode will have to be disabled each night using Function 46 or schedule Function 73.

**Example:** Open window at 7:00AM using Function 88, Close Window at 8:30AM using Function 89.

Lock will unlock when a member of Group 1 enters their code between 7:00AM and 8:30AM. If no Group 1member arrives between 7:00AM and 8:30AM, the lock will stay locked all day.

### **Group 1 Member Disarms Burglary Control Panel (90 & 91)**

**1.** Connect relay to a burglar control panel with switch input for disarming.

**2.** Use Function 90 to set the time to open the window allowing any Group 1 member to close the relay for 2 seconds. **Note:** Only 1 relay closure will occur even if another member of Group 1 enters their code.

**3.** Use Function 91 to set the time to close the window.

#### **Keypad Lockout**

Programmable number of attempts before keypad lockout. Programmable lockout time.

#### **Non-Volatile Memory**

All programming is stored in non-volatile memory.

#### **Error Checking**

Extensive keypad program error checking reduces the likelihood of a programming error.

### **Real Time Clock**

Real time clock allows logging of events to within one second accuracy. Unique feature (Functions 43/44) allows speeding up or slowing down the clock providing long term accuracy of the clock functions to within 3 minutes per year.

### **Programmable Relay Functions**

Relay may be programmed to energize when one or more selected events occur.

### **Programmable Timeout Functions**

Timeout functions allow enabling/disabling users and enabling passage mode for a time period without requiring the user to return to the lock.

# **Note:** The alarm panel will have to be armed at night by

the user or by an automatic schedule function of the alarm panel.

**Example:** Open window at 7:00AM using Program Function 90, Close Window at 8:30AM using Function 91. The relay will close, one time only, when a member of Group 1 enters their code between 7:00AM and 8:30AM.

### **Group 1 Member Enables Group 4 Users**

**1.** Use Function 92 to set the time to open the window allowing any Group 1 member to enable Group 4.

**2.** Use Function 93 to set the time to close the window. **Note:** Group 4 will have to be disabled each night using Function 17 or schedule Function 82. **Example:** Open window at 7:00AM using Function 92, close window at 8:30AM using Function 93.Group 4 will be enabled when a member of group 1 enters their code between 7:00AM and 8:30AM (Group 4 users will have to wait outside until a manager arrives to enable their codes. If a manager does not arrive between 7:00AM and 8:30AM, Group 4 is not enabled.

### **Wiring and Power-Up**

#### **Wiring**

**Red / Black (Operation without Batteries) -** Optional External 7.5 VDC Power Source must be used for operation without batteries.

**White / White (Remote Input) -** Wire a Normally Open Contact to wires (white and white). Momentarily close to allow person to pass through door. **NOTE:** Remote Input is enabled from the factory.

**Relay: COM-Blue / NO-Yellow / NC-Green -** See Function 67 for programming options for the Relay.

### **Self Diagnostic Indications**

Various system tests are performed at power up and during operation of the lock.

**Steady 4 Second Sounder with a Yellow LED indication every time a user code is entered** - Indicates a Low Battery Condition.

**Continuous Series of Beeps** - Indicates the lock detected a system fault which would not allow any part of the system to operate. Ensure batteries are good.

**Sequence of 7 Beeps Repeated 4 Times with a Yellow LED Indication, every time a user code is entered**  indicates a non-fatal memory or clock error has been detected. Under this condition, unexpected operation is possible. Do not mistake the low battery indication as a memory or clock error.

### **Wiring to Disarm a Burglary Control Panel**

See illustration on connecting the PDL3000 to an Alarm Panel. *Scheduled Relay Activation - Group 1 Activated* (Function 90/91) on on page 27.

### **The Three Methods of Powering Up are:**

- **Battery Replacement**
- **Power-Up Retain Lock Programming**
- **Power-Up Erase All Programming**

#### **Battery Replacement**

When a valid code is entered and the batteries are weak the lock LED will display a yellow color, and the sounder will sound for 4 seconds. The PDL3000 uses 5 AA-size 1.5 volt alkaline batteries. The lock will function with weak batteries; however be sure to replace the batteries as soon as possible.

Remove the screw at the bottom of the housing and remove the cover. Pull out the battery pack and replace all 5 batteries quickly - within 1 minute. **Note:** Do not press any buttons while replacing the batteries (unless lock programming is to be erased). Pressing any key will remove the voltage that is required to keep the system clock.

### **Power-Up - Retain Lock Programming**

(Clock Settings lost)

- 1. Disconnect battery pack connector.
- 2. Press any key to insure the locks capacitor is fully discharged.
- 3. Re-install battery pack (lock will give 3 short beeps).
- 4. **Do not press any keys for 10 seconds**.

5. After the 15 second period the LED will flash red 6 times and 6 beeps will sound.

The lock is now ready for use. Program is loaded from nonvolatile memory. Set the clock using functions 38, 39 and 40.

### **Power-Up - Erase All Programming**

(Factory Default will be loaded)

1. Remove the battery pack.

2. Press any key to insure locks capacitor is fully discharged.

3. Re-install the battery pack (lock will give 3 short beeps).

4. **Press any key within 5 sec after hearing the 3 beeps**.

5. A series of 5 RED LED and 5 beeps will be heard followed by 10 seconds of silence, 3 GREEN LED and 3 fast beeps.

All programming has been erased and the lock is now ready for use.

**Note:** All lock programming can also be erased by entering Function 99.

### **Preliminary Information**

### **Lock Operation**

**Important:** Before attempting to program any codes or functions, Note the following:

- While the lever or knob may be rotated at any time, the latch will not be engaged to unlock the door unless a valid code has been entered.
- When a valid code is entered, the lock will unlock immediately and remain unlocked for about 3 seconds (or longer, if reprogrammed by functions 53 and 54).

### **Programming - Notes**

It is recommended that all programming be prepared in advance using the **PDL3000 Programming Sheets** for reference while programming. User Code and Schedule Recording sheets are provided on pages 30, 31 and 32. Secure Programming Sheets when finished.

#### **PROGRAM LEVELS**

You must have the programming authority level **equal** to the authority level required to access a programming function. Programming authority levels can have a value of 1, 2, 3, 4 or M. A programming authority level of M (Master) is associated with the Master Code and cannot be associated with any other user.

#### **CODE TYPES**

Program level ability is fixed according to table on page 15. The codes are defaulted to the tabulated group associations when adding codes using Program Function 2.

**Master Code - User 1:** Always enabled and can program all functions, can't be group associated.

**Installer Codes - Users 2 & 3:** Allow all functions except master code change.

**Manager Codes - Users 4 - 6:** Can program all functions except functions relating to lock configuration, no default group association.

**Supervisors - User 7 - 9:** Can only program functions relating to day to day operation, no default group association.

**Print Only Codes - Users 10 & 11:** Allow access to print audit trail only.

**Basic User Codes:** No program ability, default group association.

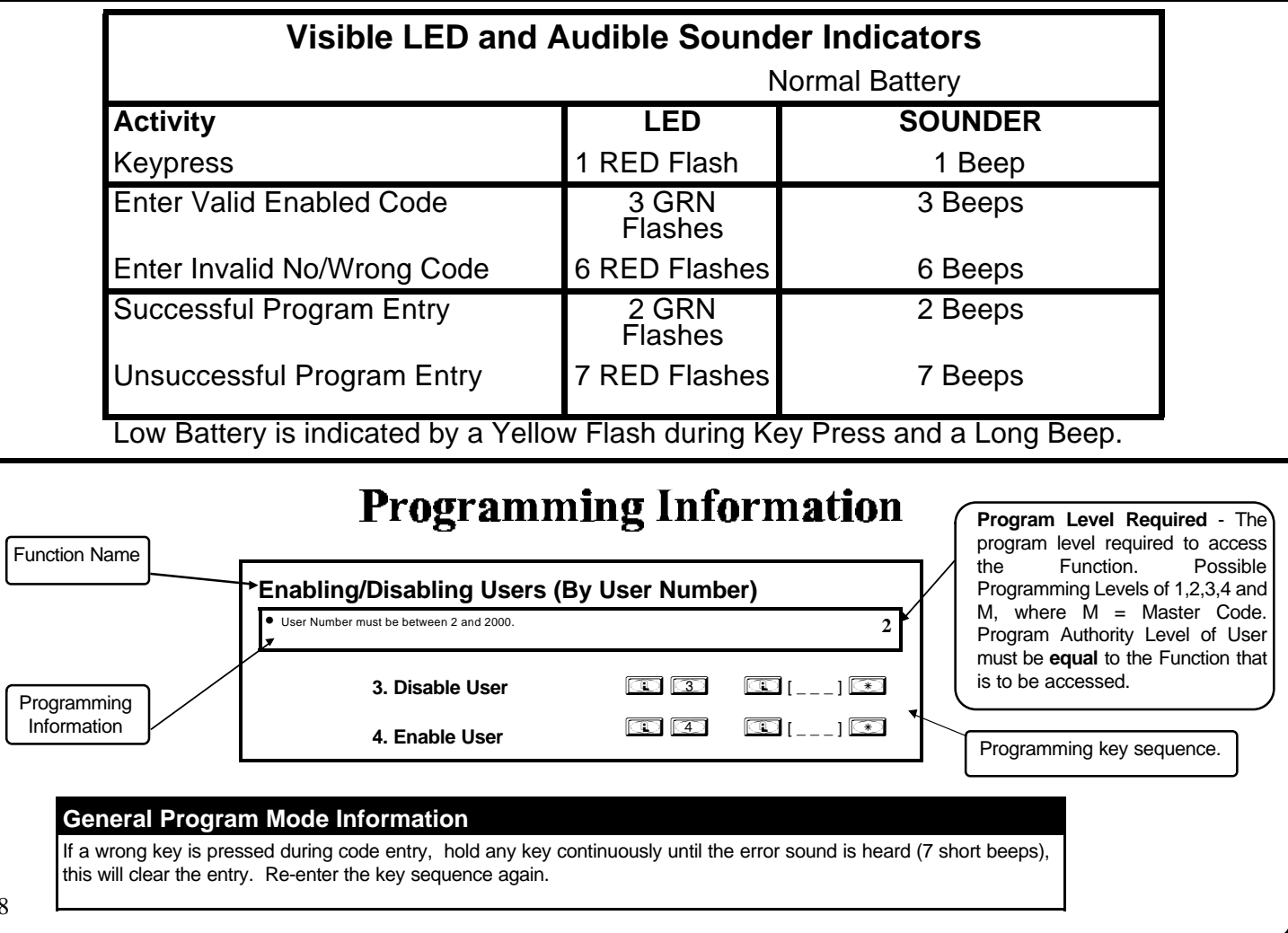

8

### **Getting Started**

### **Battery Installation**

Remove the back cover and install battery pack. The lock will beep 3 times. To load the default program press any key within 5 seconds, the lock will beep slowly while the default values are loaded and beep rapidly upon completion.

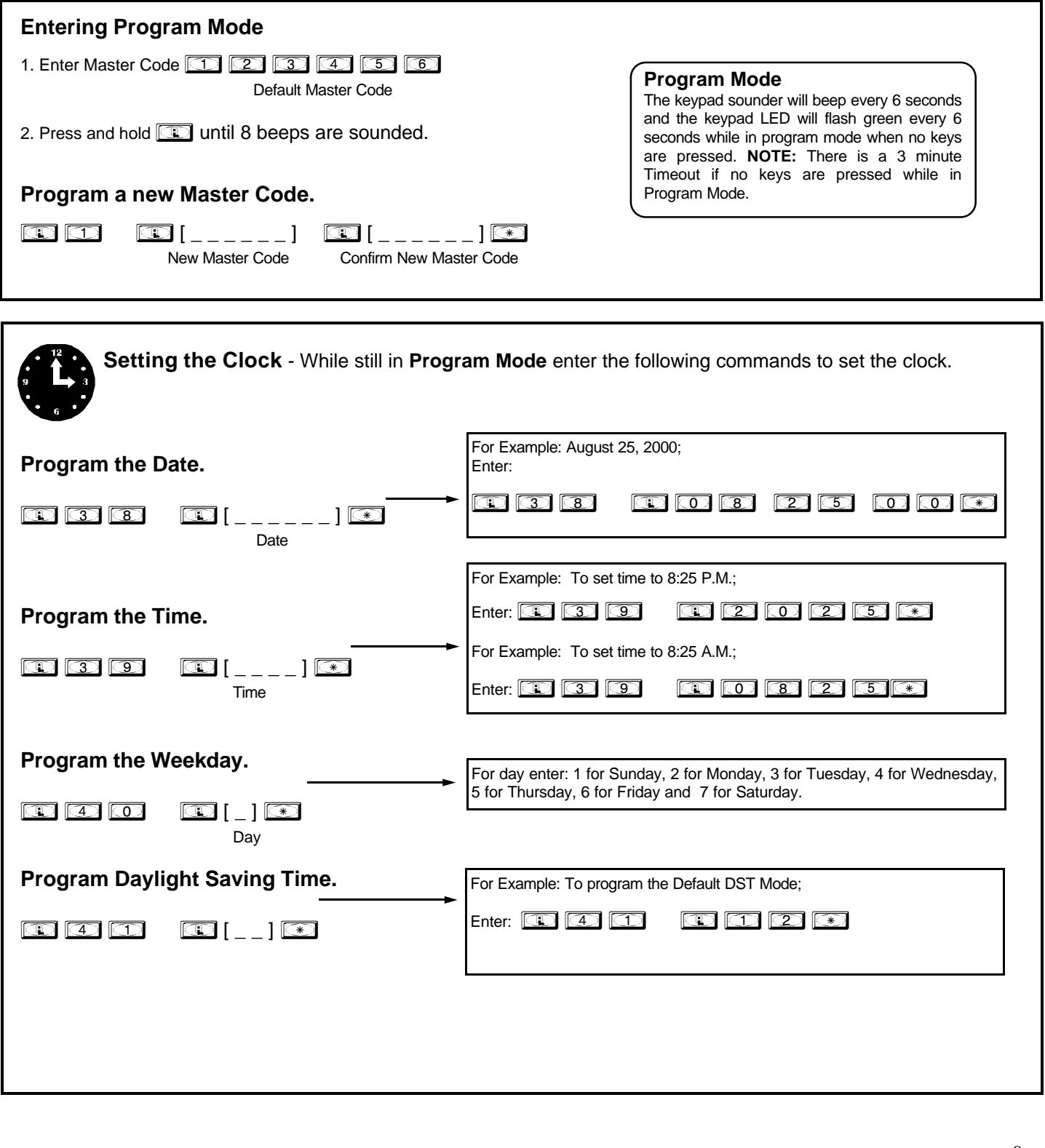

### **Getting Started**

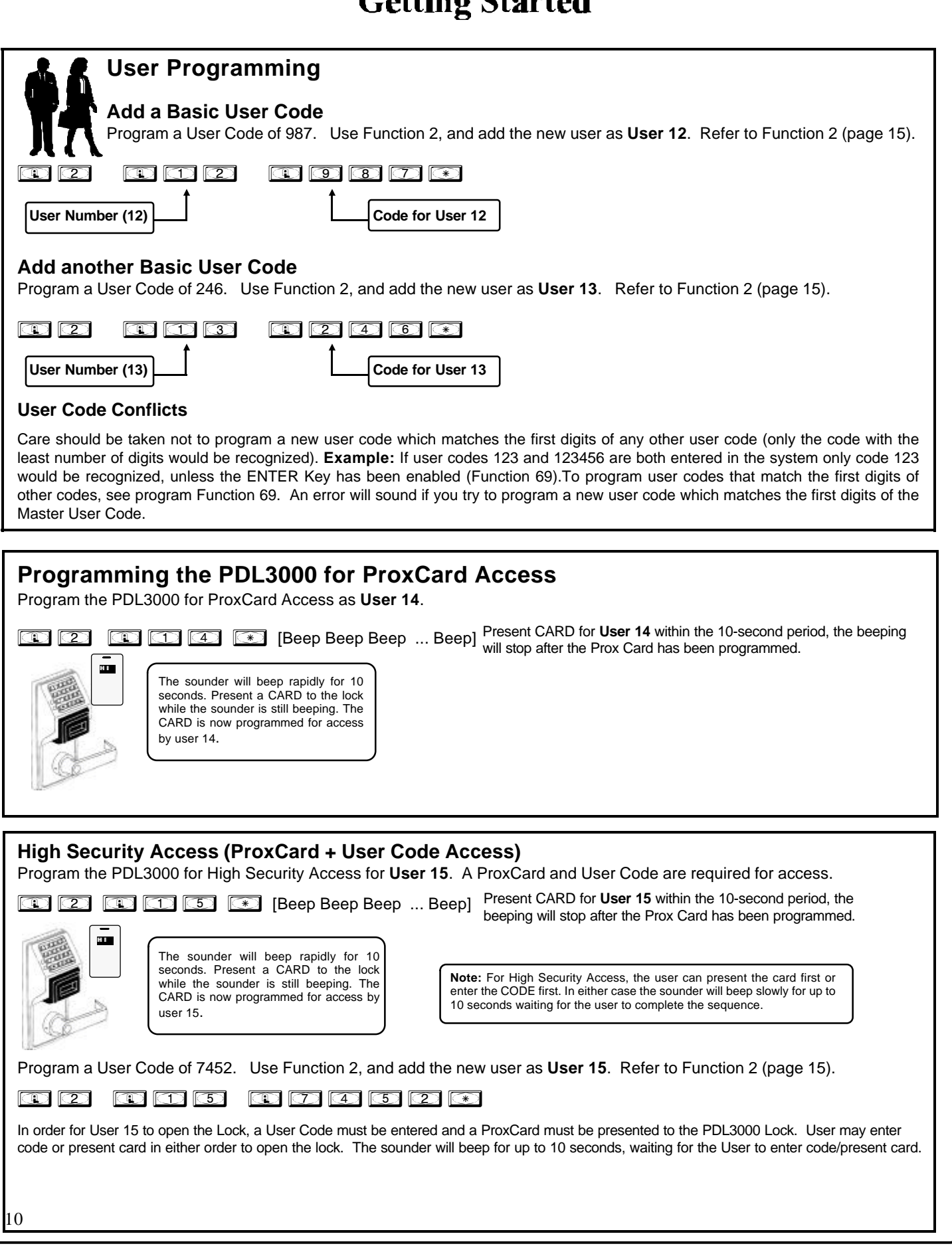

## **Getting Started**

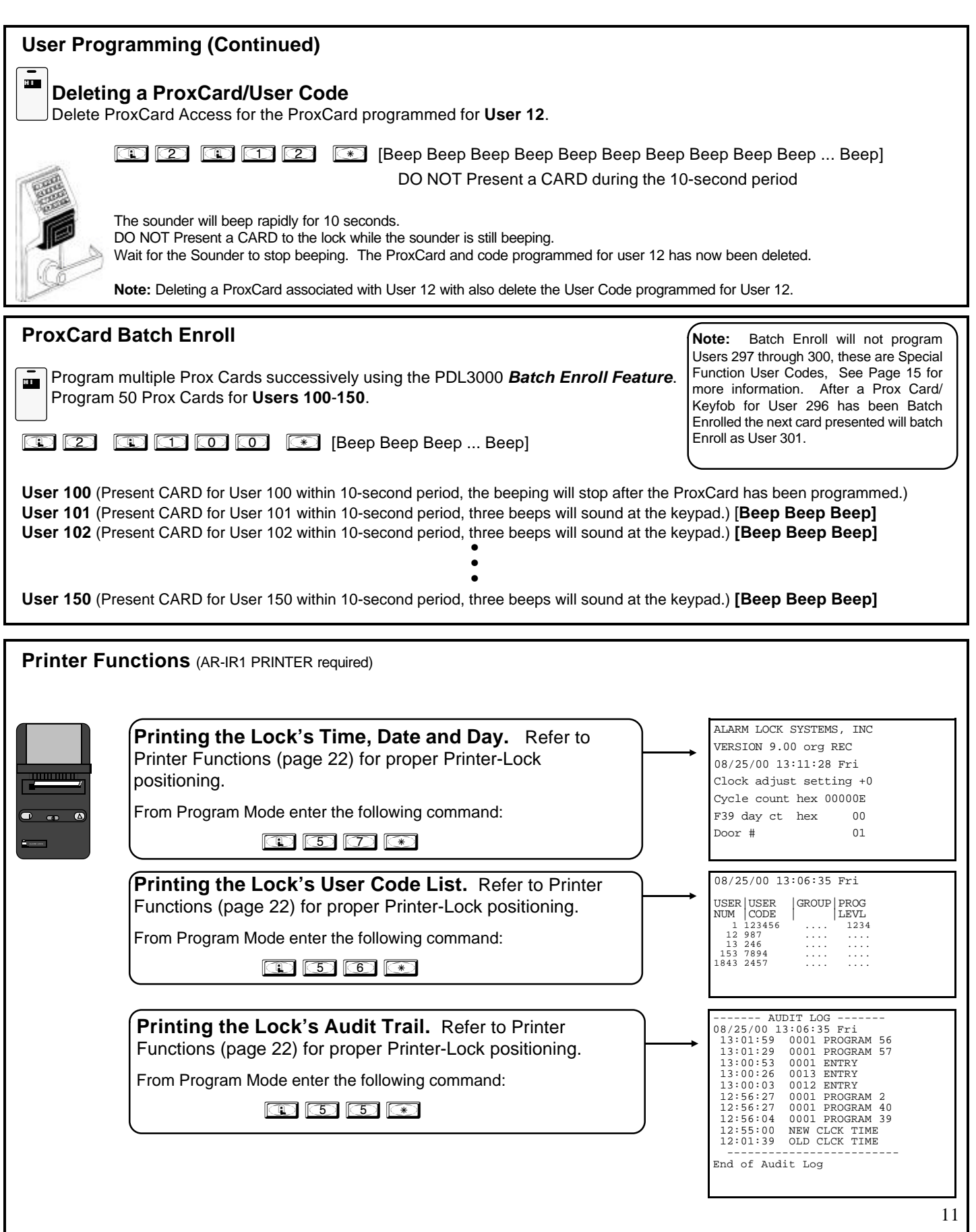

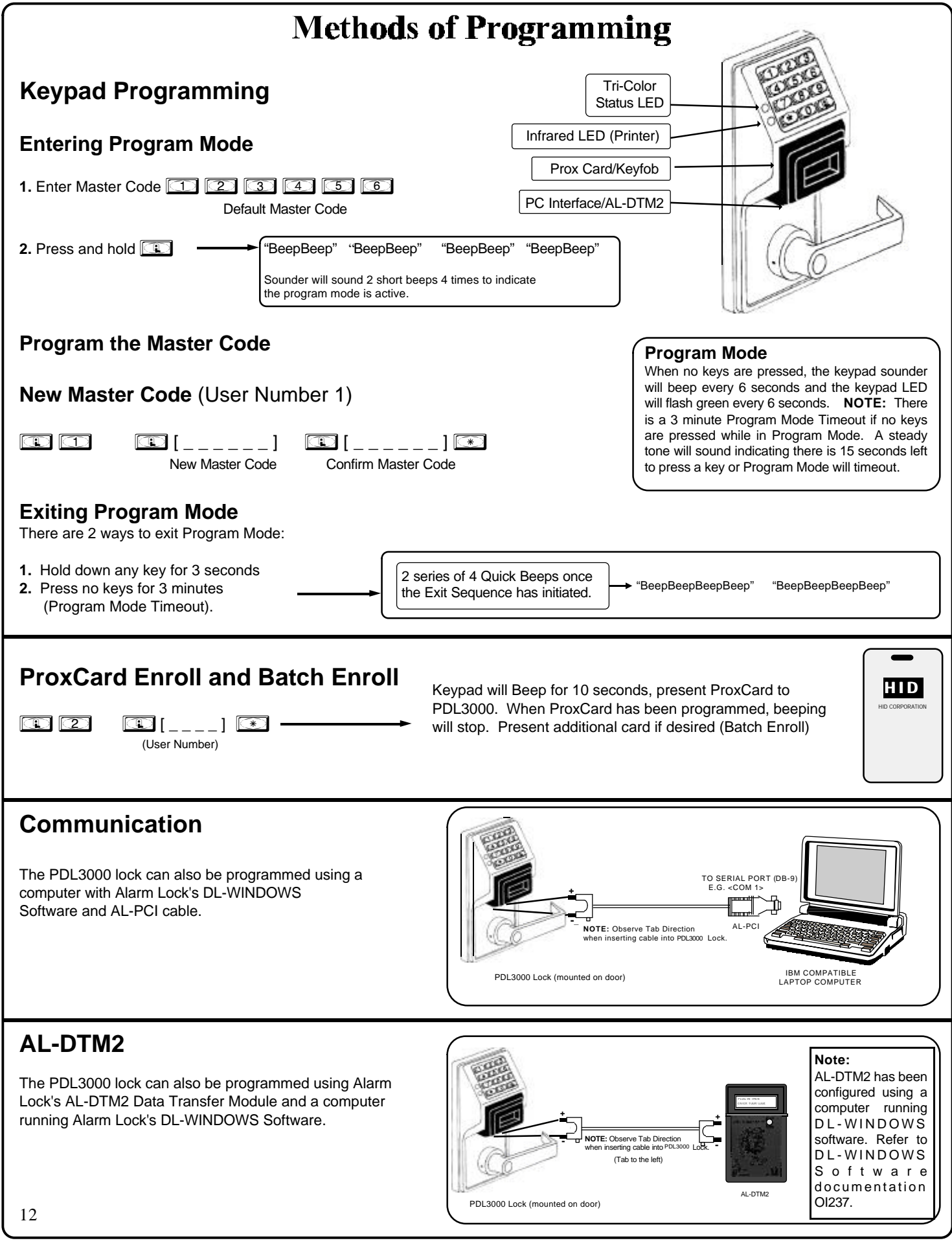

### **Lock Operation**

### **Verifying Basic Keypad User Codes**

Test User Code Entered in Getting Started for User 12.

 $E$ nter **9 8 7** 

**VALID CODE -** The Green LED will flash momentarily and the sounder will beep a few times after a valid code is entered. **INVALID CODE -** The RED LED will flash several times and the sounder will beep several times after an invalid code is entered. Use Function 2 to re-program the code.

### **Verifying Prox Card and Keyfob Access**

Test Prox Card programmed for User 14 in Getting Started.

Present the Programmed Card to the PDL3000 lock

**VALID CARD -** The Green LED will flash momentarily and the sounder will beep a few times after a valid card or keyfob has been presented to the PDL3000 Lock.

**INVALID CARD -** The RED LED will flash several times and the sounder will beep several times after an invalid card or keyfob has been presented to the PDL3000 Lock. Use Function 2 to re-program the code.

### **Verifying High Security Access (ProxCard + User Code)**

Test Prox Card programmed for High Security Access in Getting Started for for User 15. A ProxCard and User Code are required for access.

1. Enter  $\boxed{1}$   $\boxed{4}$   $\boxed{5}$   $\boxed{2}$ , The sounder will beep slowly for up to 10 seconds.

2. Present the Card programmed in Getting Started to the PDL3000 Lock.

User may enter code or present card in either order to open the lock. The sounder will beep for up to 10 seconds, waiting for the User to enter code/present card.

**Note:** Do not present the Prox Card and enter the User Code simultaneously.

# Quick Reference Programming Functions

For more information on PDL3000 Programming Functions see pages 15 through 28.

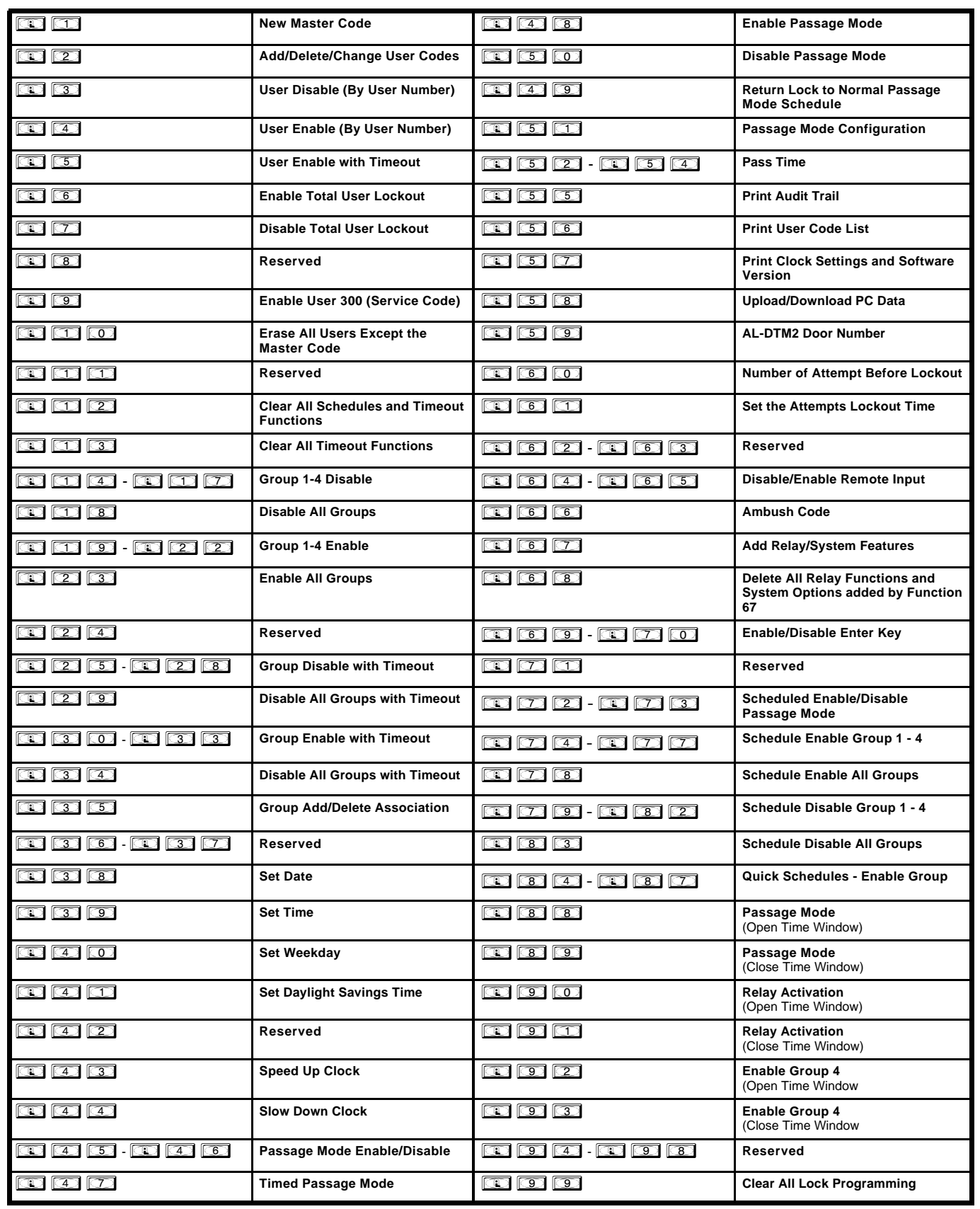

**USERS**

• Master Code must be 6 digits-only.

programmed as the Master Code.

**1. New Master Code** (User Number 1)

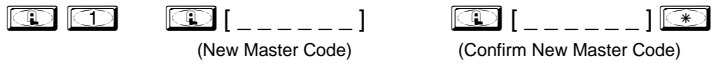

(User Number)

(Confirm New Master Code) **M**

\* To Program ProxCard, enter : AND Present ProxCard.

 $\boxed{\mathbb{C}}$   $\boxed{\mathbb{C}}$   $\boxed{\mathbb{C}}$   $\boxed{\ldots}$   $i$   $\boxed{\mathbb{C}}$   $\boxed{\ldots}$   $\boxed{\mathbb{C}}$ 

**3**

**2. Add/Delete/Change User Codes 2-2000**

• User Number must be between 2 and 2000.

• To delete a code/card, leave the User Code blank and wait for the rapid beeping to stop

• Master Code is Keypad Code Access only, Prox Cards and Keyfobs cannot be

• User Code must be 3-6 digits.

• Deleting a ProxCard also deletes the associated User Code.

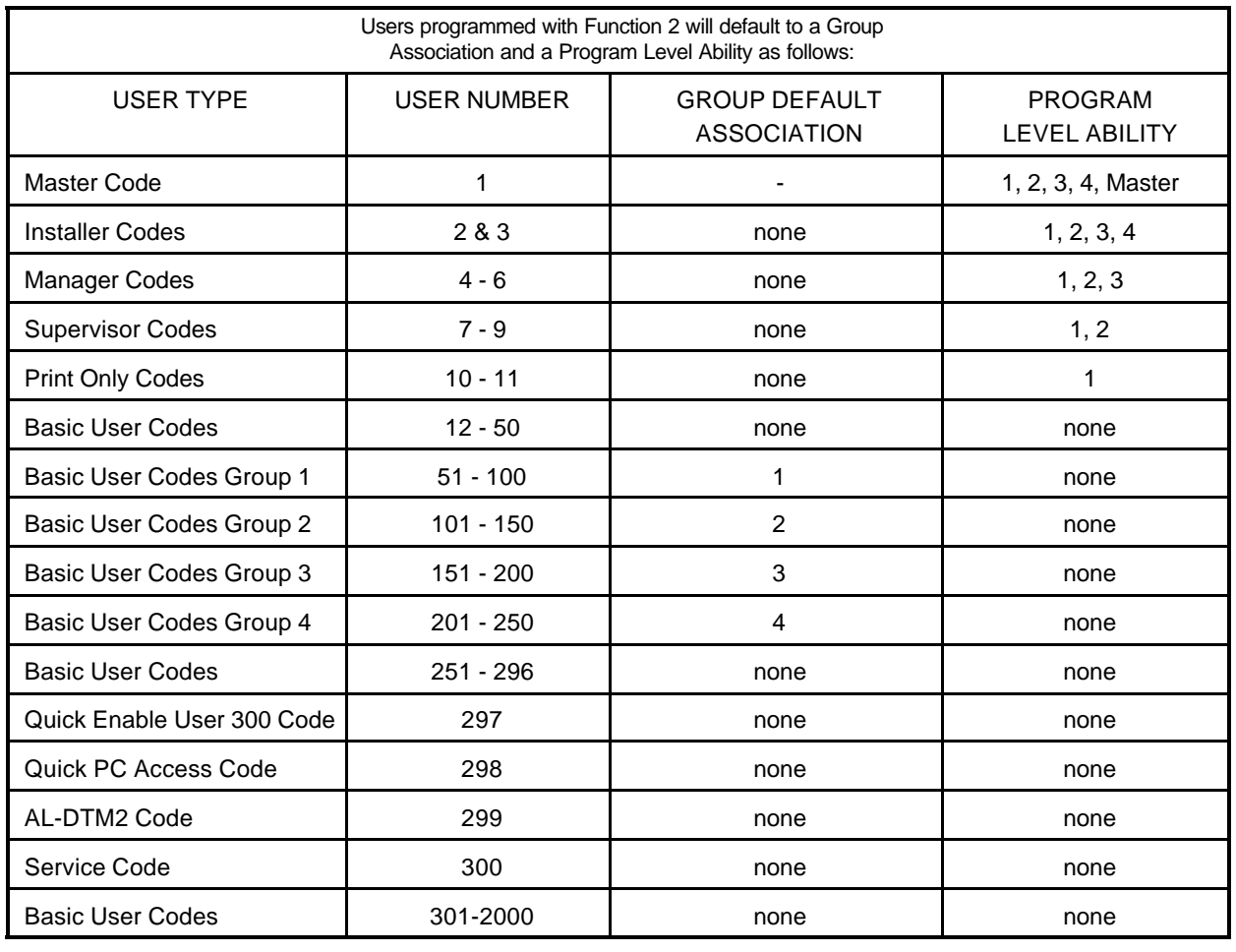

#### **NOTE:**

User 299 is a Non-Pass Code. This is the only code that will initiate data transfer with the AL-DTM2.

**USERS (Continued)**

### **User Enable/Disable (By User Number)**

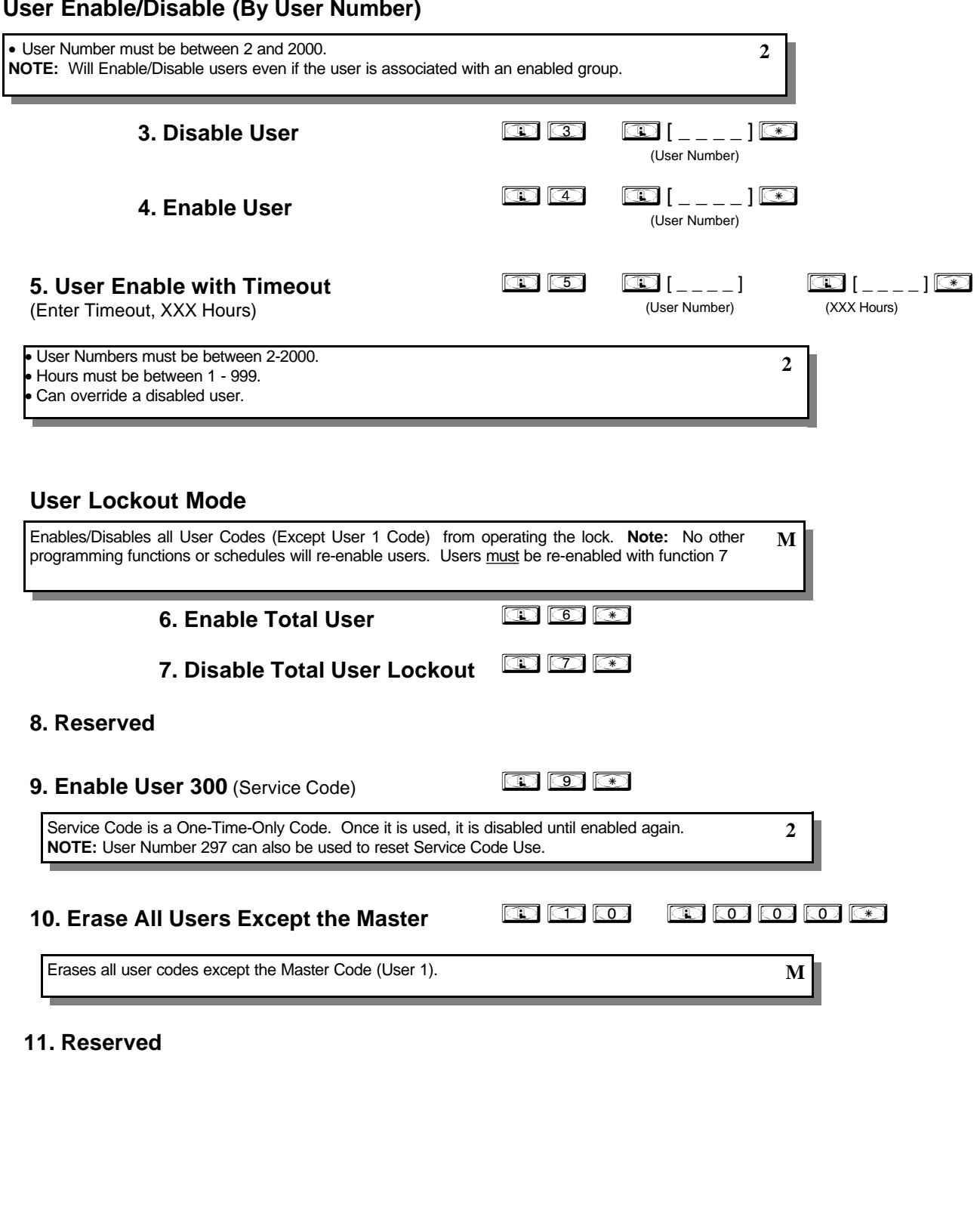

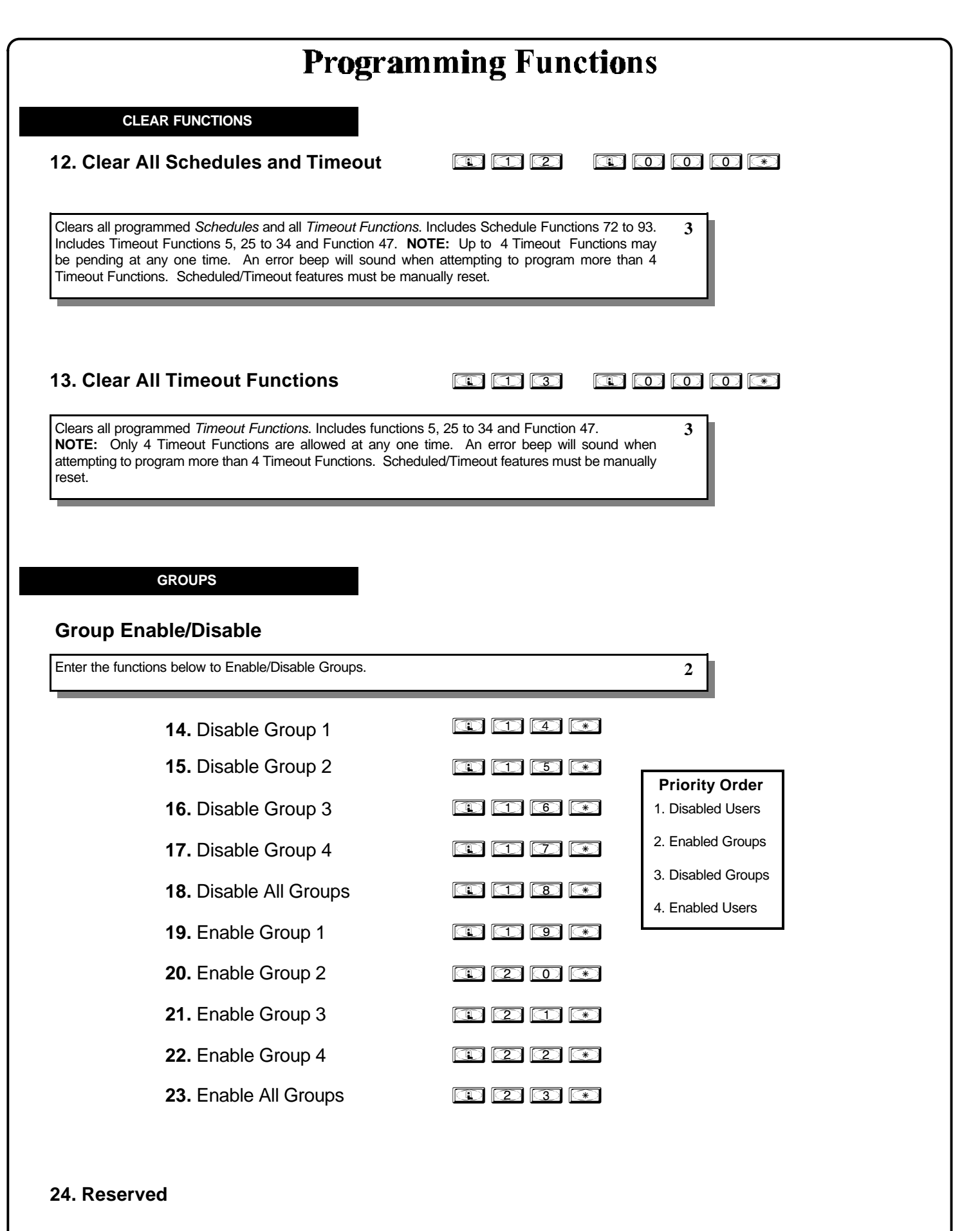

17

**NOTE:** Clear All Timeout Functions by entering Function 13.

**GROUPS**

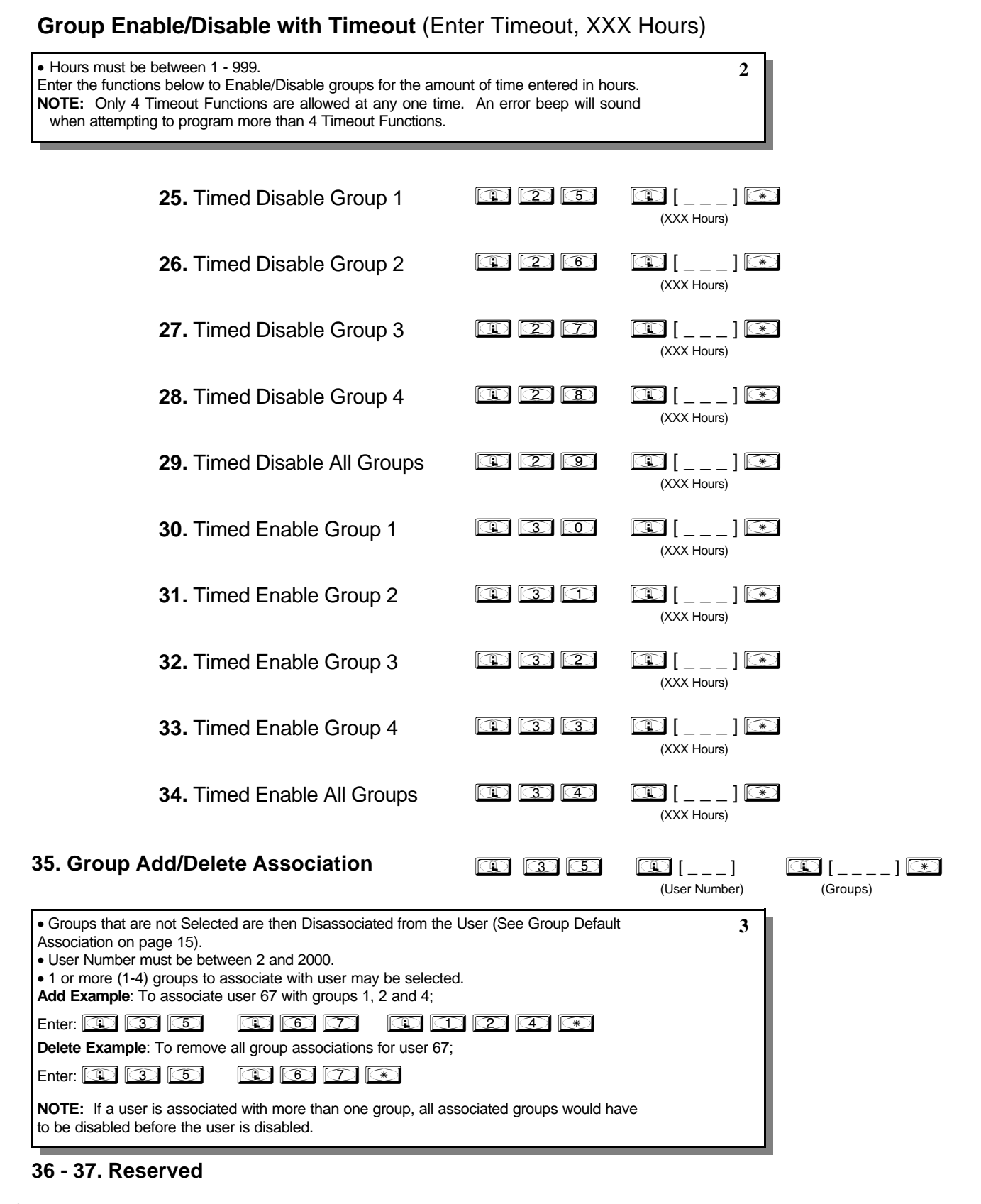

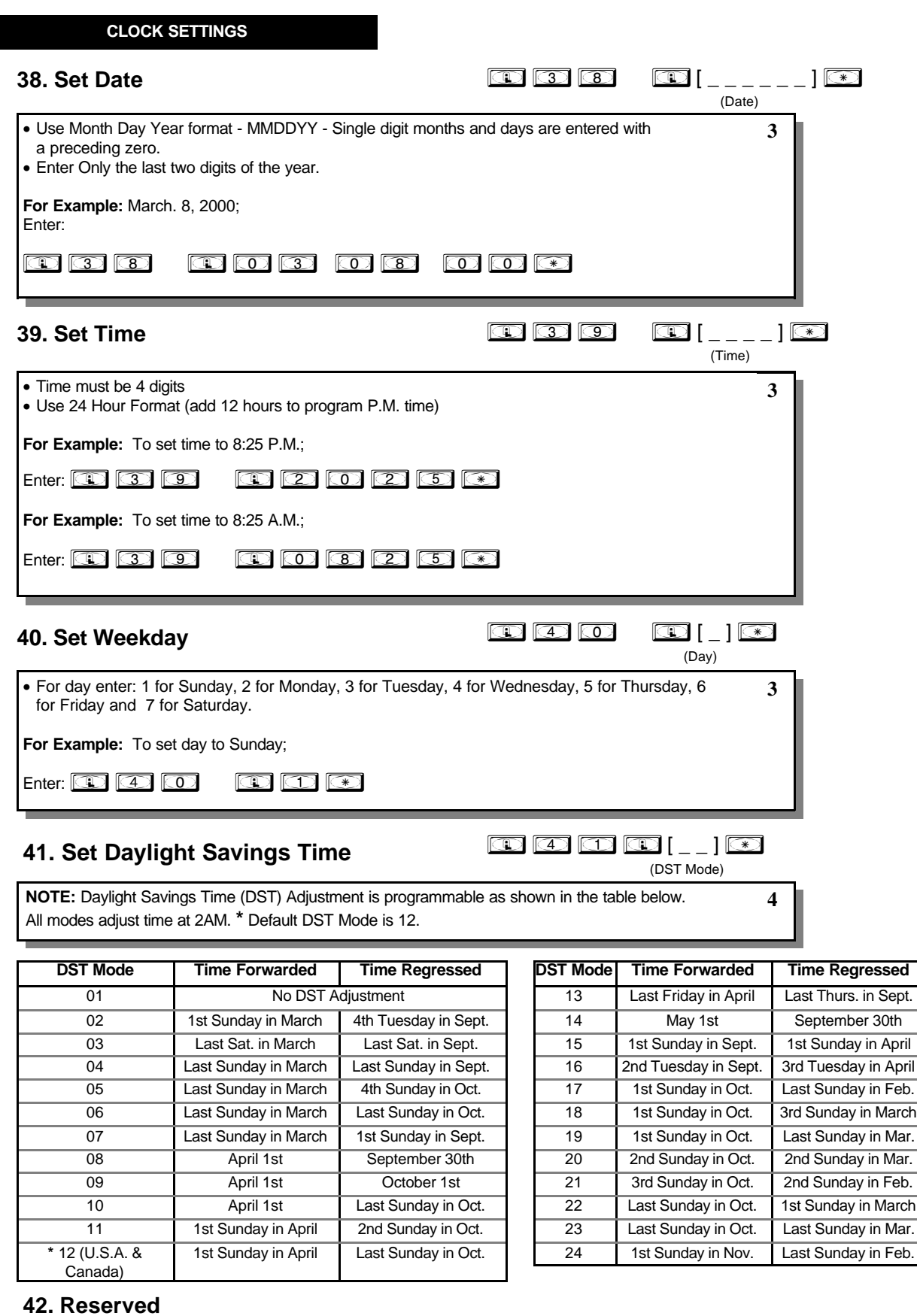

#### **CLOCK ADJUST**

### **Clock Adjust**

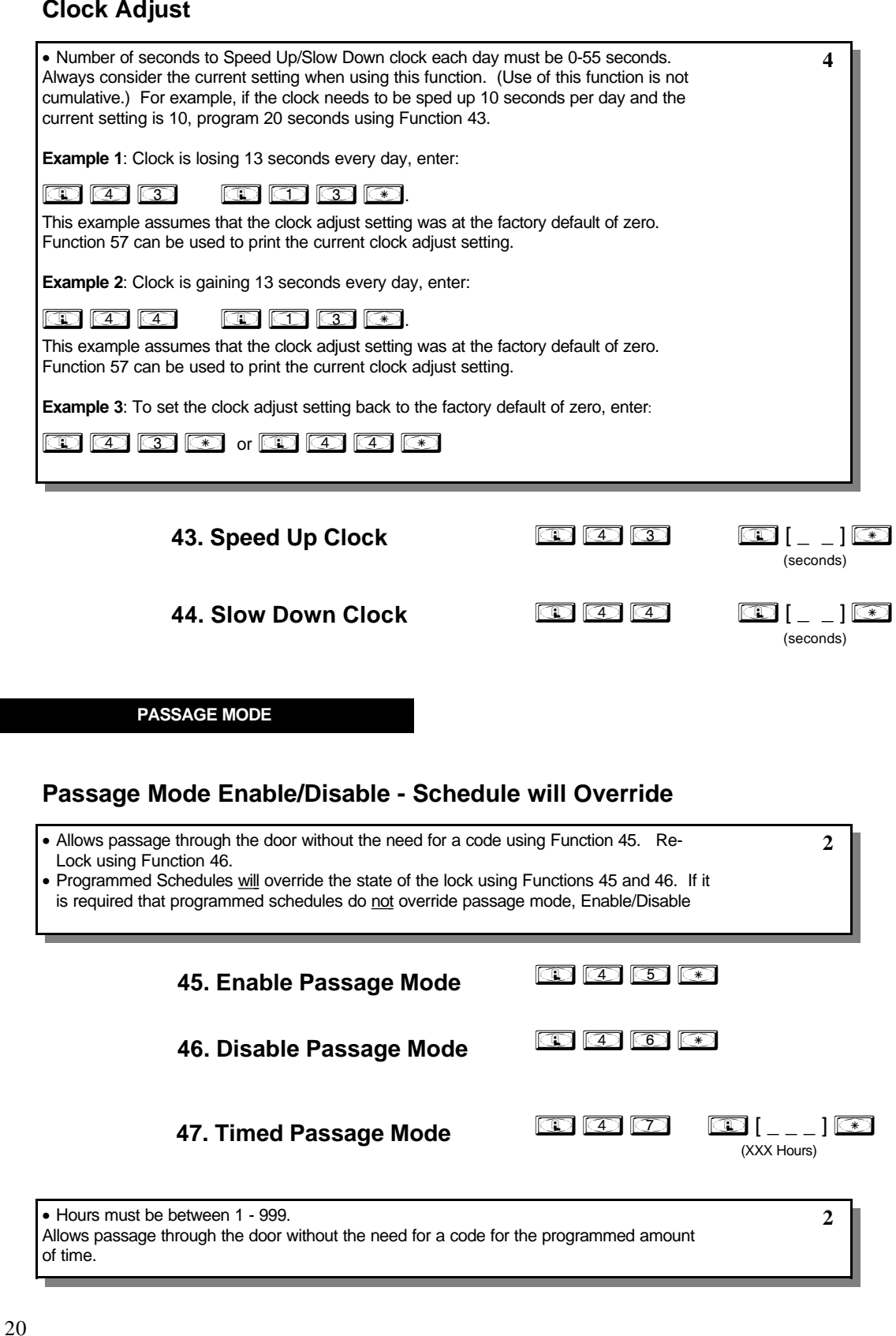

**PASSAGE MODE**

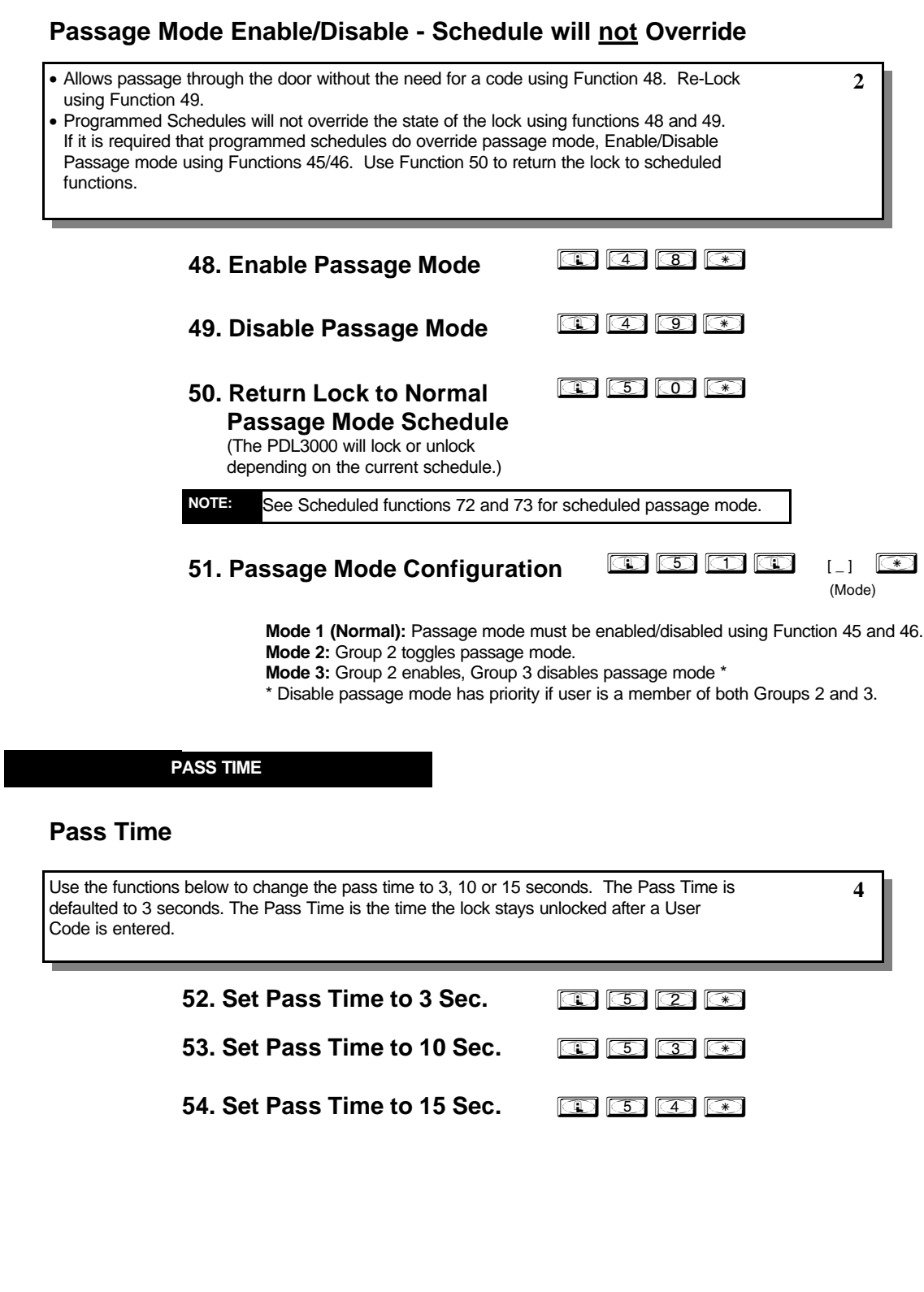

#### **PRINTER**

Hold the printer perpendicular to the Lock's infrared LED as shown in Figure 1 and Figure 2. If the printer has been idle for some time, press the paper feed button to wake up printer.

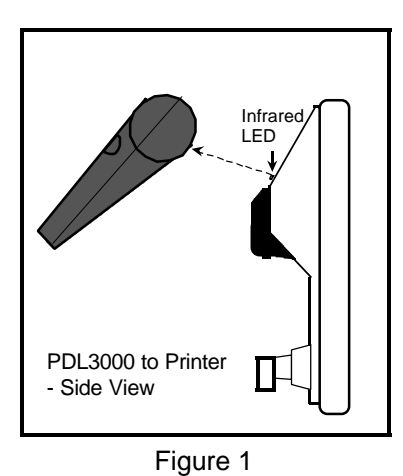

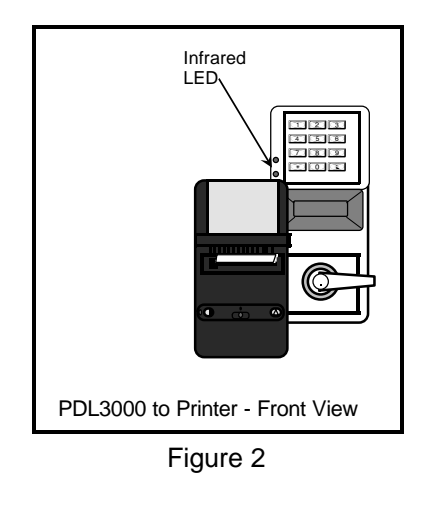

**1**

**1**

**3**

### **55. Print Audit Trail**

 $\circledcirc$   $\circledcirc$   $\circledcirc$ 

Hold the printer over the lock's infrared sensor as shown in Figure 1 and Figure 2. Twenty (20) events will print at a time; press 1 for more events, or 9 to quit. To abort printing, press any key for 3 Sec (Three short beeps will sound).

### **56. Print User Code List in the set of the set of the set of the set of the set of the set of the set of the set of the set of the set of the set of the set of the set of the set of the set of the set of the set of the**

Hold the printer over the lock's infrared sensor as shown in Figure 1 and Figure 2. To abort printing, press any key for 3 Sec (Three short beeps will sound). **3**

### **57. Print Clock Settings and Software in the state of the set of the set of the set of the set of the set of the set of the set of the set of the set of the set of the set of the set of the set of the set of the set of Version**

Hold the printer over the lock's infrared sensor as shown in Figure 1 and Figure 2.

**DOWNLOADING**

**58. Upload/Download PC Data in the set of the Set of Set of Set of Set of Set of Set of Set of Set of Set of Set o** 

For use with DL-WINDOWS software, refer to OI237. AL-PCI interface cable is needed.

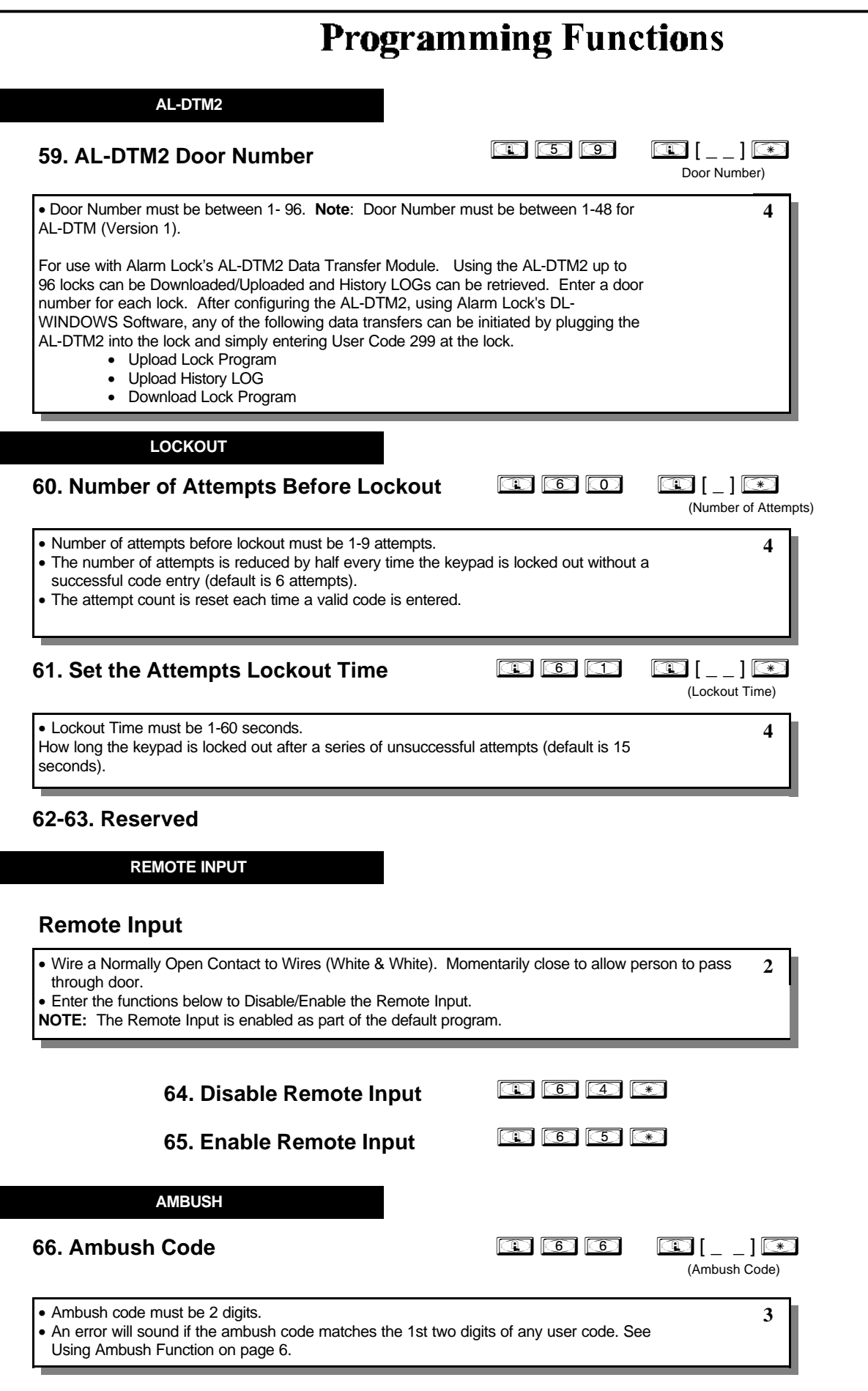

### **Programming Functions RELAY / SYSTEM FEATURES**  $\bigcirc \bigcirc \bigcirc \bigcirc \bigcirc \bigcirc \bigl[ \dots \bigr] \bigcirc \bigcirc$ **67. Add Relay/System Features** (Relay Function / System Feature) **4** • **Relay Functions** Program 1 or more events below to activate the Relay for 2 seconds. 1. Remote Input while enabled 7. Locked by Schedule 2. Remote Input while disabled 8. Unlocked by Schedule 3. Failed Entry Attempt 9. Lock Out 4. Disabled User entered code/card 10. Ambush Tripped 5. Access Granted **11.** Any key press/card entry 6. Scheduled (Group 1 Activated) Function 90 31. Relay Follows Lock/Unlock Status \*\* 12-24. Reserved • **System Options** 25. Disable Sounder 26. 5 sec. Delayed Entry \* 27. 15 sec. Delayed Entry \* 28. 45 sec. Delayed Entry • **Remote Input Functions** 29. Remote Input Toggles Passage Mode 30. Forced Unlock Follows Remote Input \*\* 32. Remote Input Disables Unit (Hold all States) 34. Forced Lock Follows Remote Input \*\* • **PC Communication Functions** 33. Remote Input Puts Unit in PC Communication Mode \* Features 26, 27 & 28 delay users 12 and greater only, except 297, 298 and 299. \*\* Features 30, 31, 32 & 34 should be used with External DC Power unless feature is used for short a duration and infrequently (sustained closure of remote input or relay will drain batteries. Scheduled events will not occur during sustained closure of remote input). Sustained closure of remote input may affect proper audit trail operation.  $\circledcirc$   $\circledcirc$   $\circledcirc$   $\circledcirc$   $\circledcirc$ **68. Delete All Relay Functions and System Options added by Function 67** Delete all Relay Functions programmed by Function 67. **4**24

#### $\overline{\phantom{a}}$  $\overline{\bullet}$  $\overline{\phantom{a}}$  $\overline{\bullet}$

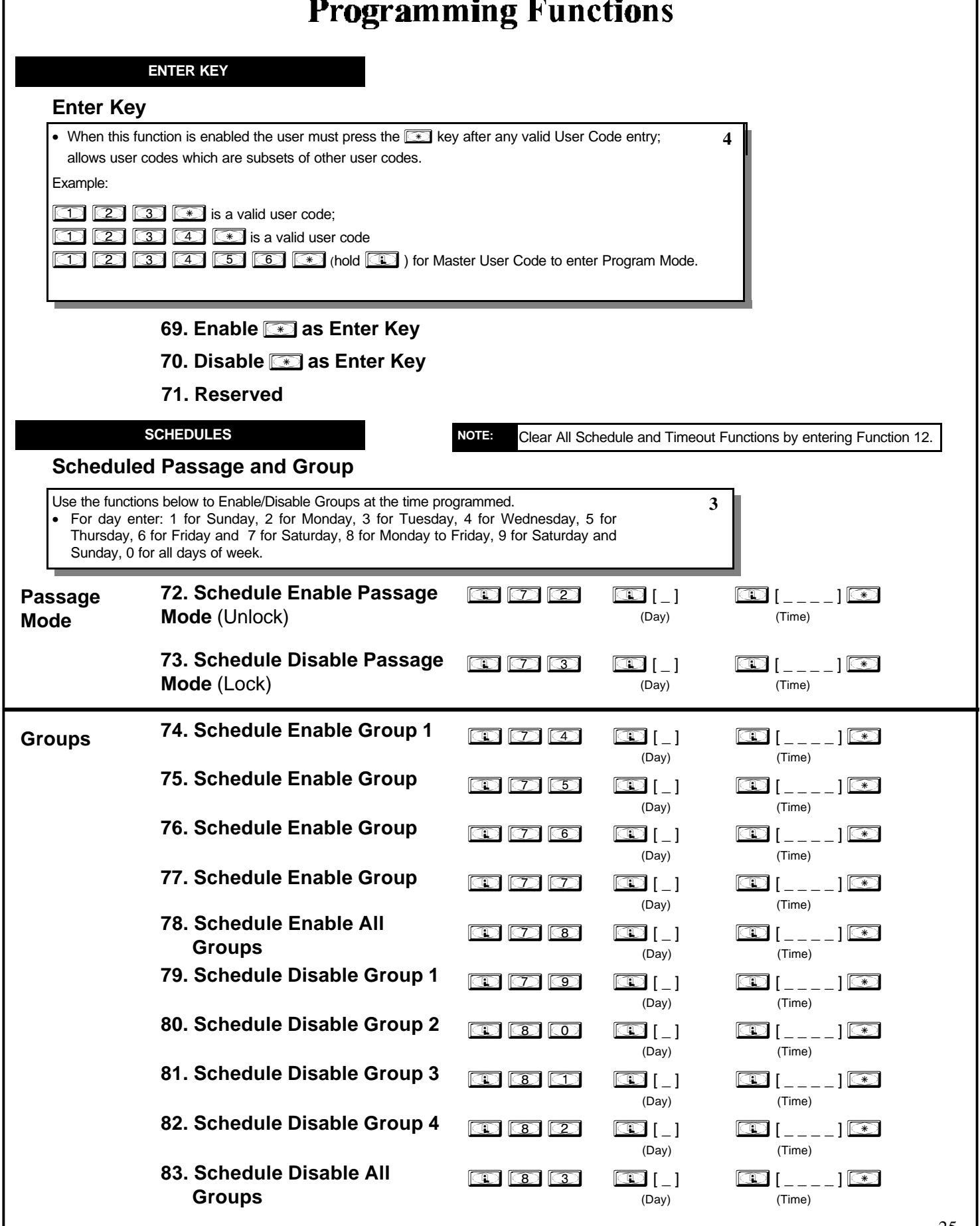

#### **QUICK SCHEDULES**

### **Quick Schedules - Enable Group**

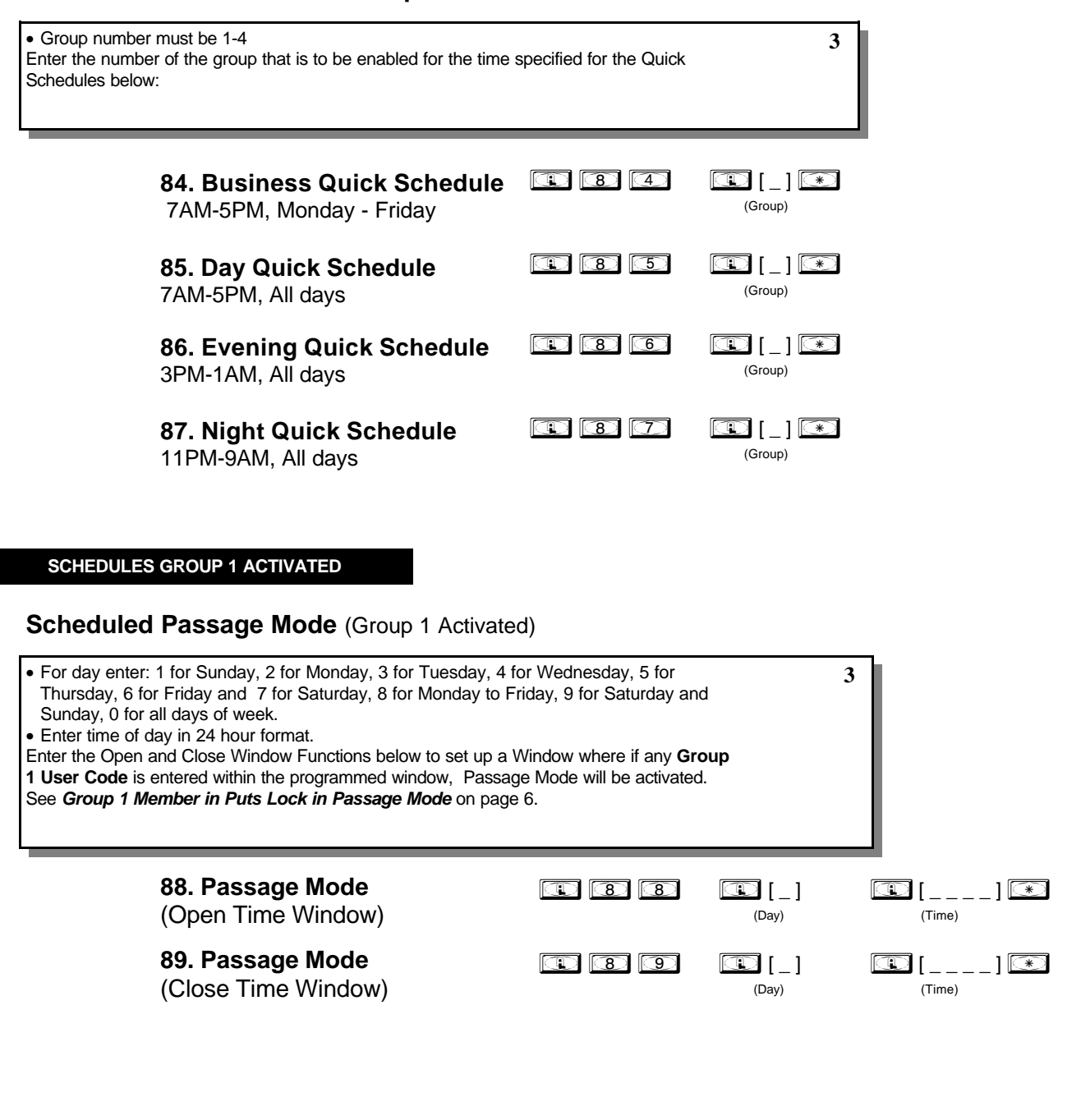

#### **SCHEDULES GROUP 1 ACTIVATED**

#### **Scheduled Relay Activation** (Group 1 Activated)

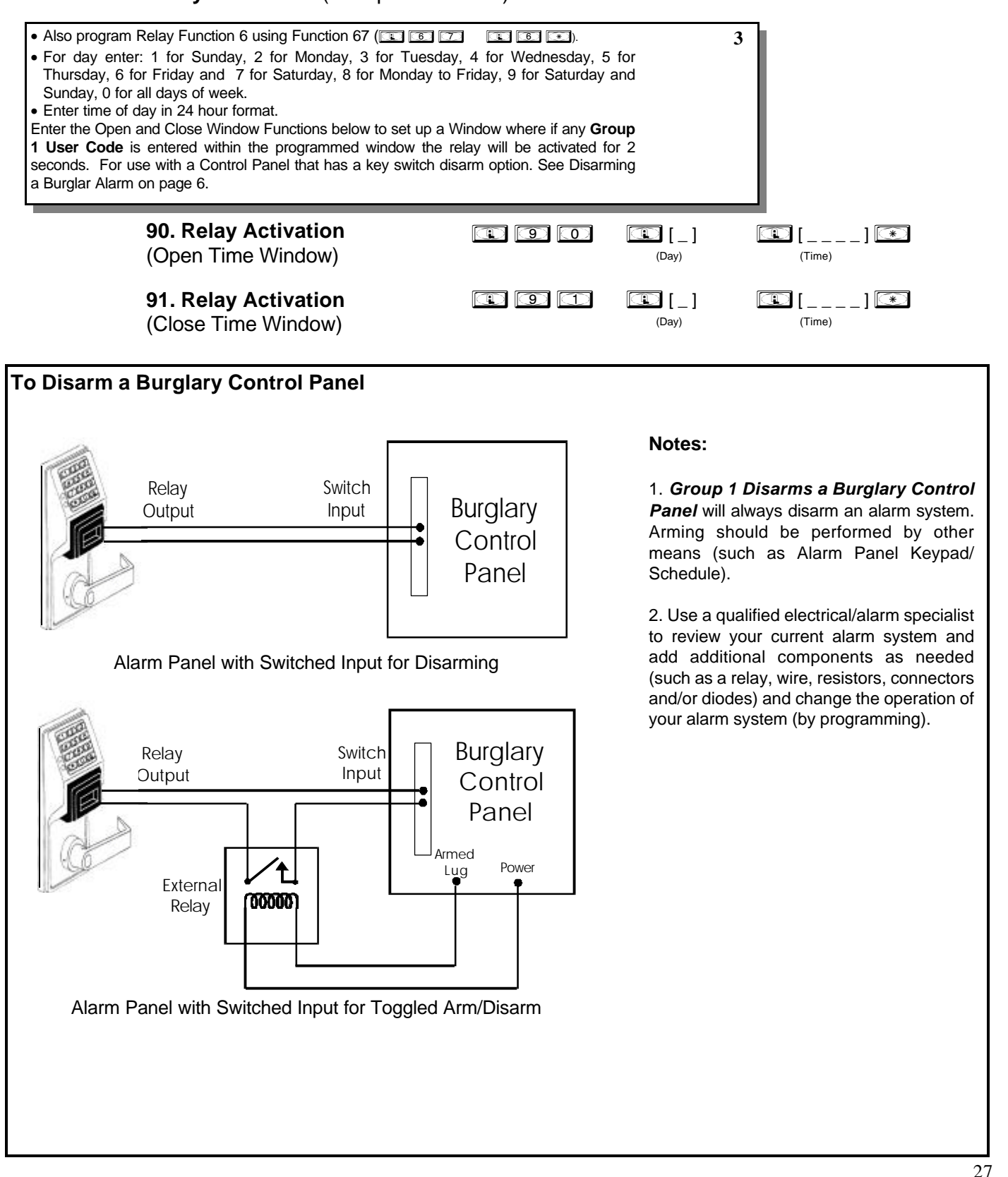

### **Scheduled Group 4 Enable** (Group 1 Activated)

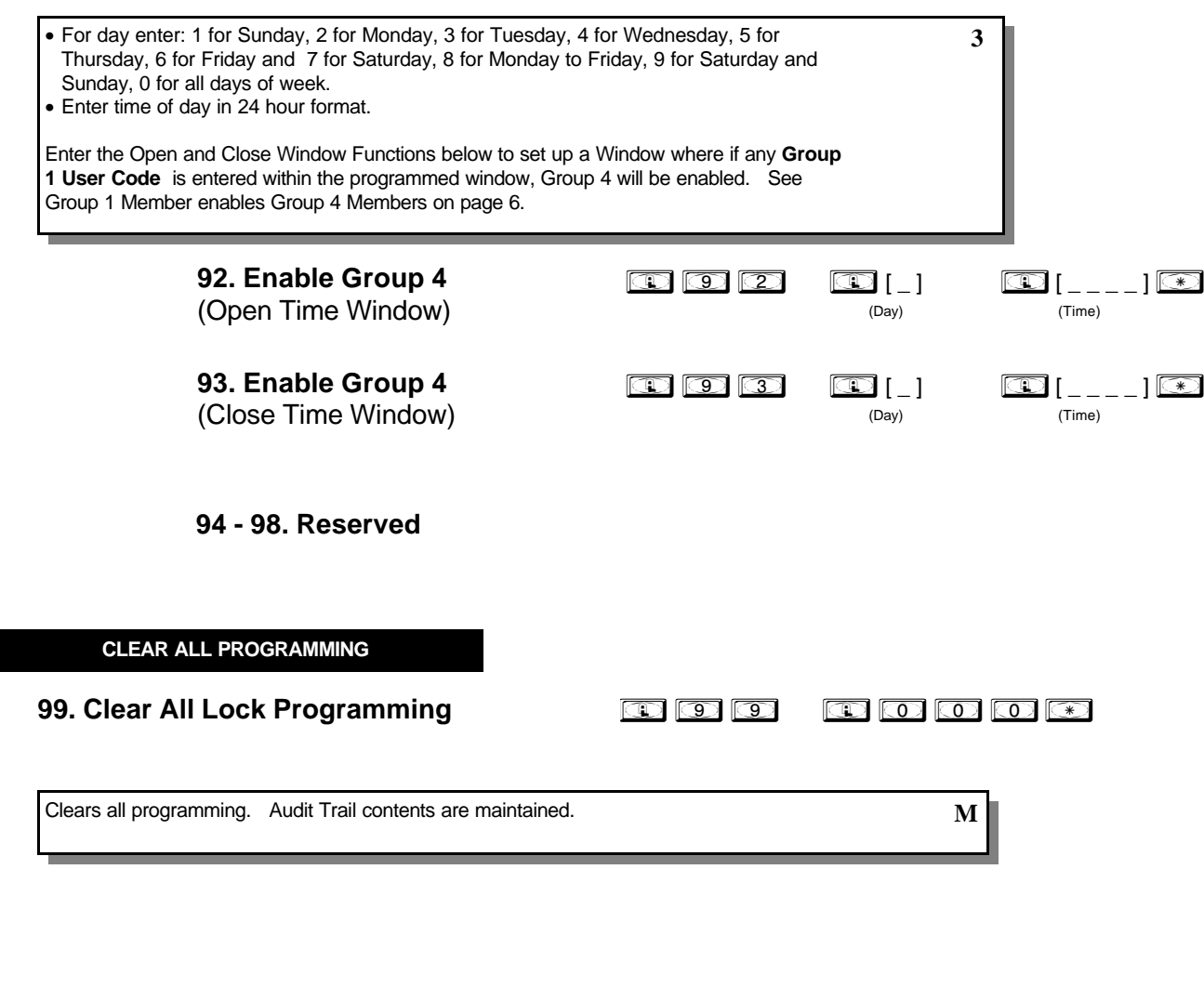

## **Using Advanced Features**

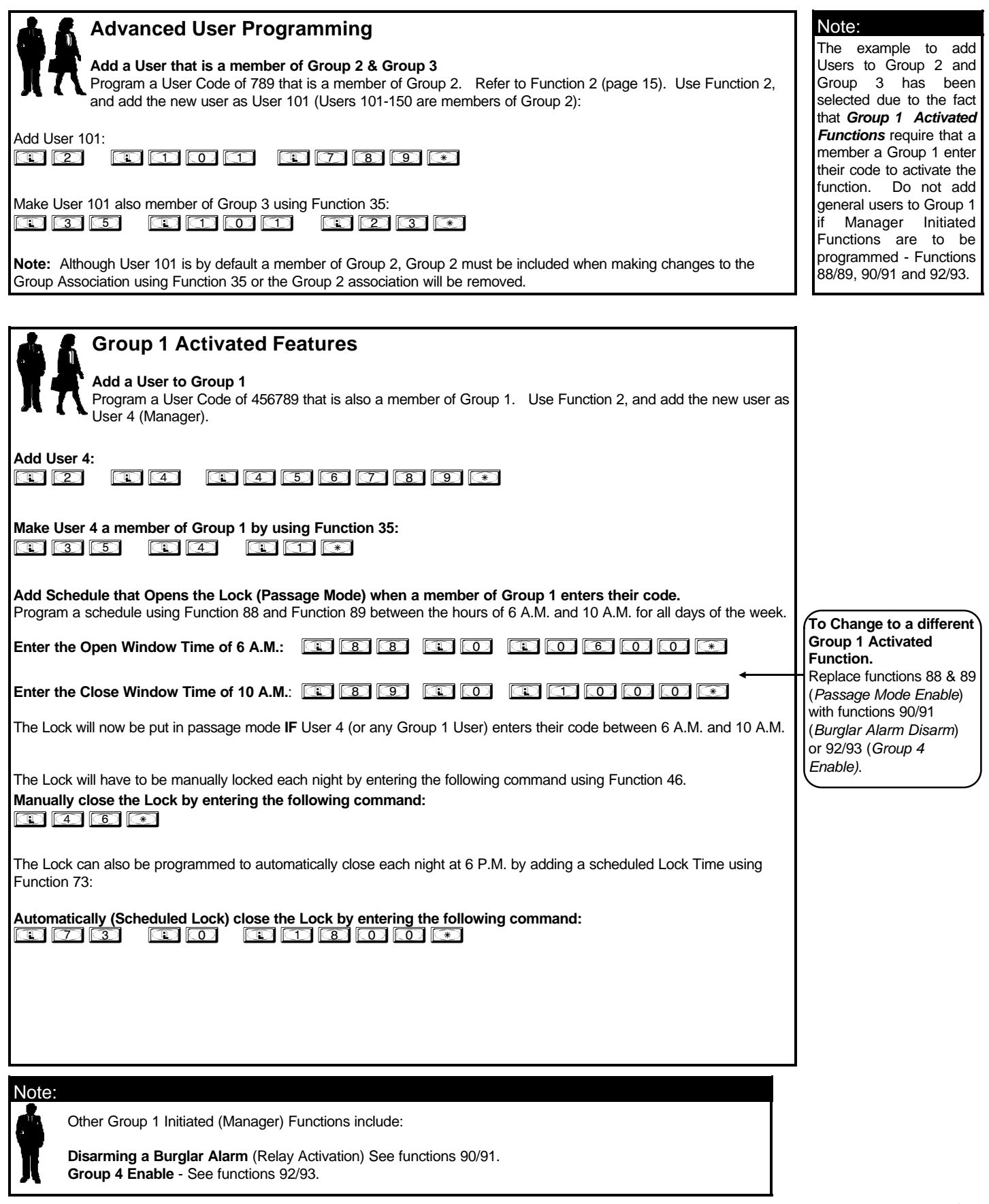

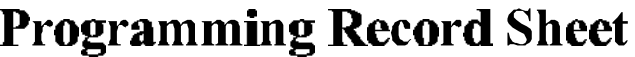

Default Values are shown in parentheses.

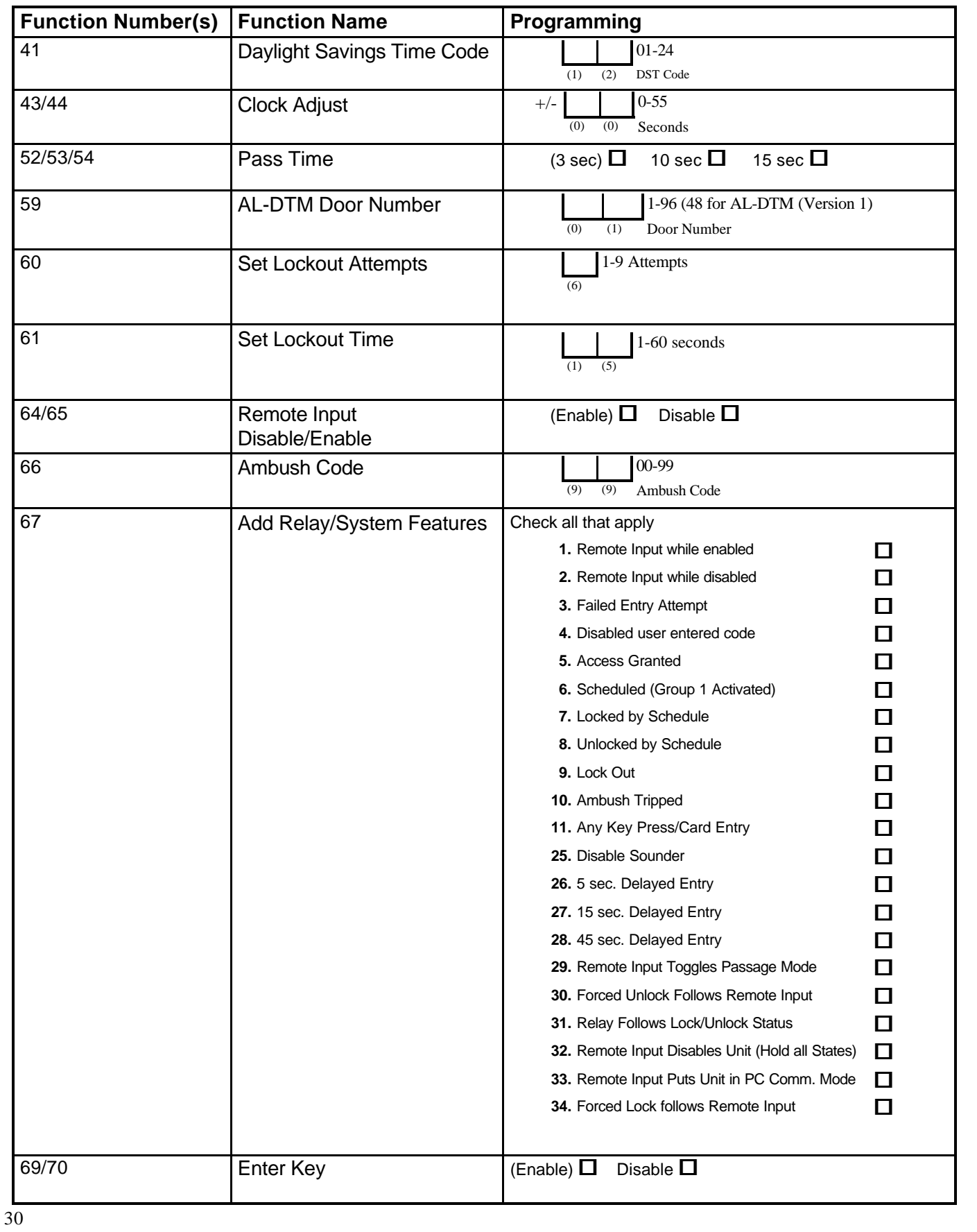

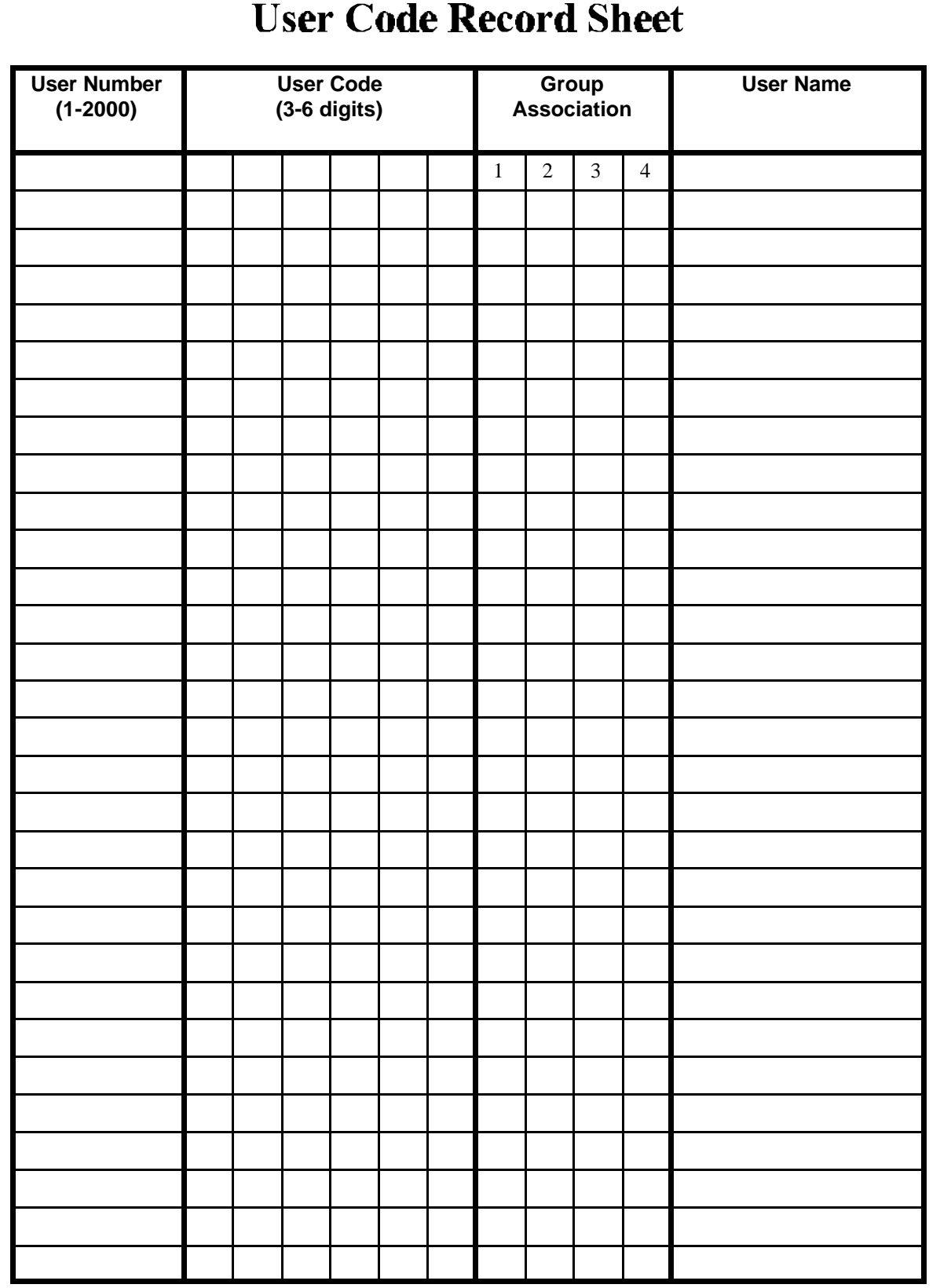

### **Note:**

For a complete list of user codes, obtain a printout from either the remote printer (Program Function 56) or using the DL-WINDOWS Software.

### **Schedule Record Sheet**

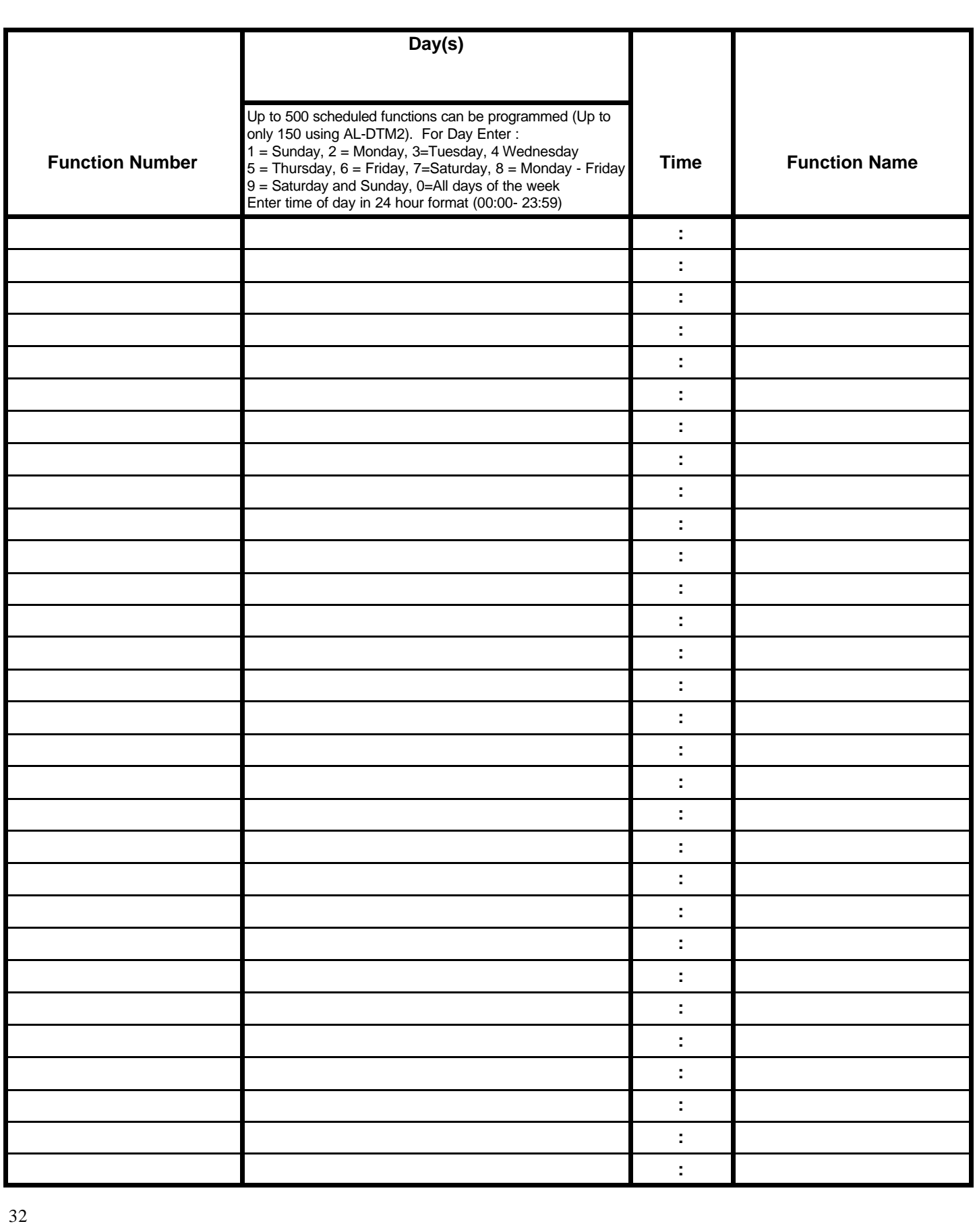

### **Definitions**

**ACCESS** = Entry into a restricted area.

**AMBUSH** = An AMBUSH CODE used before a USER CODE and programmed for Relay Ambush can be used to alert security, or trip a silent-alarm on a Burglary Control Panel.

**AUDIT TRAIL** = A log of previously date/time stamped events that have occurred.

**BURGLARY CONTROL PANEL** = Provides local alarm and remote communication to request security for burglary/break-in. A PDL3000 relay output used for Ambush can provide a silent-alarm and call-for-help.

#### **CLOCK**

- **REAL TIME CLOCK** = An accurate built-in clock that allows date/time stamping of events. The clock can be slowed or speeded up to fine tune long term accuracy of the clock to within three minutes per year.
- **CLOCK SETTINGS** = Printout includes date, time, weekday, and clock speed.
- **CLOCK SPEED** = The clock can be adjusted to allow faster/slower speeds and therefore increasing clock accuracy.

**CODE** = Numeric sequence of numbers (such as: 123). If Star-Enter-Key is required, must be followed by a [\*] key.

- **AMBUSH CODE** = A predefined two-digit AMBUSH CODE entered before a USER CODE, with RELAY AMBUSH ACTIVATED. Causing the door to unlock and cause the relay to momentarily close, for a Security Team to respond. A Burglary Control Panel can send a Silent-Alarm requesting security response through remote communication.
- **BASIC USER CODE** = User Code used by User 12-50, 251-296, 301-2000. (Does not allow programming)
- **INSTALLER CODE** = User Code used by User 2-3. (Allows all programming except master functions)
- **INVALID CODE** = A code that has not been programmed in the lock.
- **MANAGER CODE** = User Code used by User 4-6. (Allows most of the programming functions)
- **MASTER CODE** = User Code used by User 1. Default code is 123456. Master Code has complete control of the lock.
- **PRINT ONLY USER CODE** = User Code used by User 10-11. (Allows no programming except print functions)
- **QUICK ENABLE USER 300 CODE** = User code 297 used to Re-enable Service Code User Code 300.
- **QUICK PC ACCESS CODE** = Permits upload/download to DL-Windows Software on IBM/compatible computer running Microsoft Windows 95, 98, or NT 4.0.
- **SERVICE CODE** = User 300. Allows only one entry, then needs to be re-enabled by another code to regain access again.
- **SUPERVISOR CODE** = User Code for User 7 to 9. Can only program day-to-day operation, no default group association.
- **USER CODE** = Code used by Users. Code is 3 to 6 numeric digits long, allowing controlled entry through door.
- **VALID CODE** = An entered code that has been programmed in the unit.

**COM PORT** = A computer serial communications port used to communicate with the Lock and/or Data Transfer Module.

**DATA TRANSFER MODULE** = A device that permits transfer of program/data between a computer and up to 96 locks.

**DATE** = Month, Day and Year entered as MMDDYY.

**DAY OF WEEK** = Sunday through Saturday (where 1 = Sunday and 7 = Saturday).

**DELAYED ENTRY =** Delays user passage through door, allowing camera/security guard to observe the person passing through the door.

**DISABLE** = Turn off.

**DL-Windows** = Computer software used to communicate with the Lock and/or Data Transfer Module.

**DOOR NUMBER** = Identification of each door with a specific number (1-96). (Used with AL-DTM2 Transfer Module)

**ENABLE** = Turn on.

**EVENTS** = Recorded lock activity.

### **Definitions**

**FUNCTION** (also called **Programming Functions**) = are the numbers used to program lock features (enabling/disabling Users, User Groups, Passage Mode, Schedules, etc.).

#### **GROUP**

- **USER GROUP** = Defining a user to specific groups, allows user entry when the group is allowed entry.
- **GROUP 1 DISARMS BURGLAR CONTROL** = Manager Group 1 USER CODE entry can disarm an alarm panel during a predefined schedule. Should the Manager enter outside of the scheduled time, the alarm will not disarm. The alarm panel must be armed through other means (such as an Alarm Panel Keypad). The Burglary Alarm Panel must be programmed to disarm from an Armed State Only and the zone input must be programmed for input disarming.
- **GROUP 1 ENABLES GROUP 4 USERS** = Manager Group 1 USER CODE entry during a predefined schedule will allow access to Group 4 Users.
- **GROUP 1 PUTS UNIT IN PASSAGE** = Manager Group 1 USER CODE entry during a pre-defined schedule will unlock unit.

**INSTALLER** = See.... CODE, INSTALLER.

**KEYFOB** = A special keychain HID device. It is used in the same manner as a Prox Card by placing it near the Prox Card Reader.

**KEYPAD** = 10-numeric keys, asterisk and special [AL] key.

**KEYPAD PROGRAMMING** = Ability to program the lock through the keypad.

**KEYPRESS** = Pressing a button on the Lock's Keypad.

LEVEL ABILITY = Predefined User Types (such as Master, Installer, Manager, Supervisor, and Print Only User) have specific abilities to program and/or control the lock.

- **LOCKOUT** = Keypad is programmed to lockout users, for a specified period of time, when a specified number of invalid code entries are performed.
- **LOCKOUT ATTEMPTS** = A specified number of invalid user code entries (1-9), that will disable the keypad for a predefined period of time (1-60 seconds).

**LOCKOUT TIME** = A predefined time (1-60) seconds that the lock will stop accepting codes, after a specified number of invalid user code entries  $(1-9)$ .

**LOG** = See... AUDIT TRAIL.

**MANAGER** = See... CODE, MANAGER.

**MASTER** = See... CODE, MASTER.

**PASSAGE** = Allow anyone to pass through the door without USER CODES. (Door is Unlocked)

**PRINTER** = A printout device (such as: An Infrared Printer or computer printer).

**PROGRAM MODE** = A mode allowing program/data to be entered through the keypad. Only specific users can program a lock manually, by entering their USER CODE, followed by the [AL] key. To exit program mode, hold any key until repeated beeps are heard.

**PROGRAMMABLE RELAY FUNCTIONS** = The relay can be programmed for one or more functions.

**PROX CARD** = A special plastic card HID device that is detected when by placed near the PDL3000 or PROX Card Reader.

**RELAY** = Switched output allowing remote control of other devices. External power source is required.

- **Relay, Ambush Activated** Ambush Code entered prior to a User Code will trip a relay. This will alert Security or trip a zone on an Alarm Panel.
- **Relay, Any Keypress**  First keypress of any sequence.
- **Relay, Authorized Entry** Valid User Code entered.
- **Relay, Disabled User Entered Code**  Valid User Code entered but the user is disabled.
- **Relay, Failed Entry Attempt**  Invalid User Code entered.
- **Relay, Lockout**  Should several Invalid User Codes be entered that exceed the number of lockout attempts (1-9), then the lock will stop accepting keypad entries for the Lockout Time (1-60 seconds). The Relay output can be used to indicate tampering of the keypad.
- **Relay, Group 1 Activation** A Group 1 Manager can enter a User Code and can disarm a Burglary Alarm Panel using the Relay Output.

**REMOTE INPUT** = Entry into a restricted area, by pressing a button connected to the REMOTE INPUT WIRES (White and White) by someone on the other side of the door.

**SCHEDULE** = A programmed operation (enable/disable, lock/unlock, etc.) on a specific weekday (Sunday through Saturday) and time.

**SCHEDULES, QUICK** = Any one of four most common types of schedules can be programmed.

**TIME** = Hours and Minutes in the HHMM format.

**TIME/DATE STAMP** = A date and time that an event occurred.

**TIMEOUT** = Immediate operation for a specified number of hours.

**USER** = A person who has been provided with a USER CODE for access through the door.

• **USER LOCKOUT, TOTAL** = All users (except for Master Code) have been locked out.

### **ALARM LOCK LIMITED WARRANTY**

ALARM LOCK SYSTEMS, INC. (ALARM LOCK) warrants its products to be free from manufacturing defects in materials and workmanship for 24 months following the date of manufacture. ALARM LOCK will, within said period, at its option, repair or replace any product failing to operate correctly without charge to the original purchaser or user.

This warranty shall not apply to any equipment, or any part thereof, which has been repaired by others, improperly installed, improperly used, abused, altered, damaged, subjected to acts of God, or on which any serial numbers have been altered, defaced or removed. Seller will not be responsible for any dismantling or reinstallation charges.

THERE ARE NO WARRANTIES, EXPRESS OR IMPLIED, WHICH EXTEND BEYOND THE DESCRIPTION ON THE FACE HEREOF. THERE IS NO EXPRESS OR IMPLIED WARRANTY OF MERCHANTABILITY OR A WARRANTY OF FITNESS FOR A PARTICULAR PURPOSE. ADDITIONALLY, THIS WARRANTY IS IN LIEU OF ALL OTHER OBLIGATIONS OR LIABILITIES ON THE PART OF ALARM LOCK.

Any action for breach of warranty, including but not limited to any implied warranty of merchantability, must be brought within the six months following the end of the warranty period. IN NO CASE SHALL ALARM LOCK BE LIABLE TO ANYONE FOR ANY CONSEQUENTIAL OR INCIDENTAL DAMAGES FOR BREACH OF THIS OR ANY OTHER WARRANTY, EXPRESS OR IMPLIED, EVEN IF THE LOSS OR DAMAGE IS CAUSED BY THE SELLER'S OWN NEGLIGENCE OR FAULT.

In case of defect, contact the security professional who installed and maintains your security system. In order to exercise the warranty, the product must be returned by the security professional, shipping costs prepaid and insured to ALARM LOCK. After repair or replacement, ALARM LOCK assumes the cost of returning products under warranty. ALARM LOCK shall have no obligation under this warranty, or otherwise, if the product has been repaired by others, improperly installed, improperly used, abused, altered, damaged, subjected to accident, nuisance, flood, fire or acts of God, or on which any serial numbers have been altered, defaced or removed. ALARM LOCK will not be responsible for any dismantling, reassembly or reinstallation charges.

This warranty contains the entire warranty. It is the sole warranty and any prior agreements or representations, whether oral or written, are either merged herein or are expressly canceled. ALARM LOCK neither assumes, nor authorizes any other person purporting to act on its behalf to modify, to change, or to assume for it, any other warranty or liability concerning its products. In no event shall ALARM LOCK be liable for an amount in excess of ALARM LOCK's original selling price of the product, for any loss or damage, whether direct, indirect, incidental, consequential, or otherwise arising out of any failure of the product. Seller's warranty, as hereinabove set forth, shall not be enlarged, diminished or affected by and no obligation or liability shall arise or grow out of Seller's rendering of technical advice or service in connection with Buyer's order of the goods furnished hereunder.

ALARM LOCK RECOMMENDS THAT THE ENTIRE SYSTEM BE COMPLETELY TESTED WEEKLY.

Warning: Despite frequent testing, and due to, but not limited to, any or all of the following; criminal tampering, electrical or communications disruption, it is possible for the system to fail to perform as expected. ALARM LOCK does not represent that the product/system may not be compromised or circumvented; or that the product or system will prevent any personal injury or property loss by burglary, robbery, fire or otherwise; nor that the product or system will in all cases provide adequate warning or protection. A properly installed and maintained alarm may only reduce risk of burglary, robbery, fire or otherwise but it is not insurance or a guarantee that these events will not occur. CONSEQUENTLY, SELLER SHALL HAVE NO LIABILITY FOR ANY PERSONAL INJURY, PROPERTY DAMAGE, OR OTHER LOSS BASED ON A CLAIM THE PRODUCT FAILED TO GIVE WARNING. Therefore, the installer should in turn advise the consumer to take any and all precautions for his or her safety including, but not limited to, fleeing the premises and allege police or fire department, in order to mitigate the possibilities of harm and/or damage.

ALARM LOCK is not an insurer of either the property or safety of the user's family or employees, and limits its liability for any loss or damage including incidental or consequential damages to ALARM LOCK's original selling price of the product regardless of the cause of such loss or damage.

Some states do not allow limitations on how long an implied warranty lasts or do not allow the exclusion or limitation of incidental or consequential damages, or differentiate in their treatment of limitations of liability for ordinary or gross negligence, so the above limitations or exclusions may not apply to you. This Warranty gives you specific legal rights and you may also have other rights which vary from state to state.

### **Part 15 Manual Statement**

The following statement should be conspicuously located in bold letters in the instruction manual:

CAUTION: Changes or modifications not expressly approved by Napco Security Systems could void the user's authority to operate the equipment.

#### RADIO AND TELEVISION INTERFERENCE

This equipment has been tested and found to comply with the limits for a Class B digital device, pursuant to Part 15 of the FCC rules. These limits are designed to provide reasonable protection against harmful interference in a residential installation. This equipment generates, uses and can radiate radio frequency energy and, if not installed and used in accordance with the instructions, may cause harmful interference to radio communications. However, there is no guarantee that interference will not occur in a<br>particular installation. If this equipment does cause If this equipment does cause harmful interference to radio or television reception, which can be determined by turning the equipment off and on, the user is encouraged to try to correct the interference by one or more of the following measures:

- Reorient or relocate the receiving antenna.

- Increase the separation between the equipment and the receiver.

- Connect the equipment into an outlet on a circuit different from that to which the receiver is connected.

- Consult the dealer or an experienced radio/TV technician for help.

You may also find helpful the following booklet, prepared by the FCC: "How to Identify and Resolve Radio-TV Interference Problems." This booklet is available from the U.S. Government Printing Office, Washington D.C. 20402.

Changes and Modifications not expressly approved by the manufacturer or registrant of this equipment can void your authority to operate this equipment under Federal Communications Commissions rules.